**Proneer Dy** 

# **MIXER PER DJ [DJM-900NXS2](#page-1-0)**

#### **http://pioneerdj.com/support/**

Il sito Pioneer DJ indicato qui sopra offre una sezione FAQ, informazioni sul software ed informazioni e servizi di vario tipo, per permettere un uso più confortevole dei nostri prodotti.

#### **http://rekordbox.com/**

Per quanto riguarda vari tipi di informazione e servizi riguardanti rekordbox™, vedere il sito Pioneer menzionato qui sopra.

# Istruzioni per l'uso

# <span id="page-1-0"></span>**Indice**

#### **Come leggere questo manuale**

Vi ringraziamo per avere acquistato questo prodotto Pioneer DJ. Accertarsi di leggere questo manuale e le "Istruzioni per l'uso (Guida di avvio veloce)" incluse con l'unità. I due documenti includono informazioni importanti che devono venire comprese prima di usare questo prodotto.

- In questo manuale, i nomi dei canali e dei pulsanti indicati sul prodotto, i nomi dei menu nel sooftware, ecc. sono indicati fra parentesi quadre ([ ]), ad esempio canale [**MASTER**], [**ON**/**OFF**], menu [**File**].
- ! Tenere presente che le schermate e la caratteristiche del software descritto in questo manuale, oltre all'aspetto esterno e alle caratteristiche del software, sono in fase di sviluppo e possono differire da quelle finali.
- ! Tenere presente che le procedure di uso possono differire da quanto descritto in questo manuale a seconda del sistema operativo, delle impostazioni del browser, ecc.

# **Prima di cominciare**

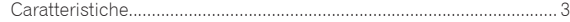

# **Installazione del software**

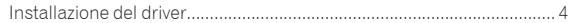

# **[Nome delle varie parti e funzioni](#page-5-0)**

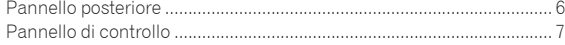

# **Collegamenti**

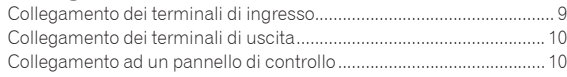

# **Impiego**

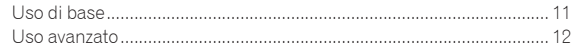

# **Tipi di effetto**

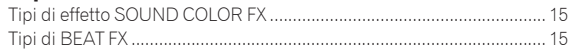

# **Modifica delle impostazioni**

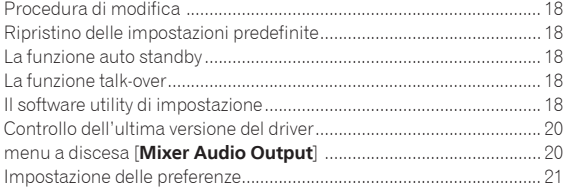

# **Informazioni aggiuntive**

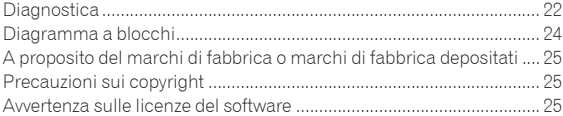

# <span id="page-2-0"></span>Prima di cominciare

# Caratteristiche

Il DJM-900NXS2 è il modello più recente di mixer professionale per DJ della serie DJM di Pioneer DJ, i cui prodotti sono i più usati nei locali dance di tutto il mondo.SOUND COLOR FX Oltre a una vasta gamma di funzioni come BEAT FX e PRO DJ LINK da usare durante le performance DJ, questo mixer vanta un'altissima qualità audio, un design affidabilissimo, un layout del pannello che semplifica enormemente l'uso e la possibilità di collegare l'unità a dispositivi di ogni tipo al fine di garantire prestazioni elevatissime durante le esibizioni nei club.

# ALTA QUALITA' AUDIO

L'unità DJM-900NXS2 è progettata per un totale miglioramento della qualità dei suoni in tutte le uscite, sia digitali che analogiche. L'audio digitale da USB e SPD I/F è compatibile con il segnale ad alta risoluzione a 96 kHz/24 bit. Inoltre, l'unità utilizza convertitori AD ad alta qualità sonora a 24 bit e convertitori DA ad alta qualità sonora a 32 bit per garantire una riproduzione fedele del suono originale. L'unità DJM-900NXS2 esegue l'elaborazione del missaggio DSP a 96 kHz/64 bit, ottenendo un suono molto denso e ben presente con una risoluzione altissima e una gamma molto ampia, in modo da creare un sound chiaro, caldo e potente all'interno dei dance club.

# EQ E FADER

I crossfader e i fader dei canali si muovono in maniera fluida e durano a lungo. Inoltre, gli effetti sui fader causati da liquidi e polvere sono ridotti al minimo. Il sistema magnetico "MAGVEL FADER", sviluppato indipendentemente, consente di eseguire lo scratch con il crossfader. Grazie alla sua resistente, garantisce oltre 10 000 000 di usi con un funzionamento sempre perfetto.

Le funzioni EQ CURVE e FADER CURVE dell'unità DJM-900NXS2 sono state riprogettate per garantire mix ancor più naturali.

# **FX**

L'unità DJM-900NXS2 è dotata di SOUND COLOR FX, BEAT FX e SEND/ RETURN, al fine di ottenere una vastissima gamma di performance per i DJ.

SOUND COLOR FX: sono disponibili 6 tipi di effetti. Gli effetti possono venire ottenuti semplicemente girando i controlli [**COLOR**] in dotazione a ciascun canale, permettendo al DJ di regolare la qualità dell'audio dei brani ricevuti dai vari canali e di improvvisare. Inoltre, regolando il controllo [**PARAMETER**] si può ottenere una gamma espressiva più ampia. BEAT FX: La celebrata funzione BEAT EFFECT della serie DJM è stata trasferita e potenziata nell'unità DJM-900NXS2. La funzione [**X-PAD**] consente agli utenti di selezionare direttamente una battuta toccandola, il che semplifica e rende più intuitive e affidabili le performance. Inoltre, l'unità DJM-900NXS2 dispone di un pulsante [**FX FREQUENCY**] che permette di selezionare le bande di frequenza alle quali aggiungere effetti, al fine di ottenere una maggiore libertà durante la performance. SEND/RETURN: La sezione indipendente SEND/RETURN consente di usare contemporaneamente l'unità effetti esterna con gli effetti incorporati dell'unità. L'unità DJM-900NXS2 consente il SEND/RETURN degli effetti mediante il metodo INSERT usato nei modelli precedenti della serie RMX, m dispone anche della selezione RETURN AUX che permette di assegnare gli affetti al canale dell'audio RETURN per missare liberamente i suoni originali e quelli con gli effetti per ottenere performance ancor più personalizzate. Inoltre, un singolo collegamento USB consente di applicare un numero praticamente infinito di effetti dai dispositivi mobili, nonché effetti hardware esterni.

# PRO DJ LINK

Le funzioni PRO DJ LINK sono utilizzabili quando un lettore DJ Pioneer che supporta PRO DJ LINK (CDJ-2000NXS2, XDJ-1000 ecc.), un computer su cui è installato rekordbox e questa unità sono collegati via cavo LAN.

# **KUVO KUVO**

È possibile utilizzare il servizio KUVO quando un lettore Pioneer DJ che supporta PRO DJ LINK (CDJ-2000NXS2, XDJ-1000, ecc.) e questa unità vengono collegati tramite cavo LAN in un club in cui è stato installato KUVO (NXS-GW).

#### <u>. . . . . . . . . . . . .</u> \_\_\_\_\_\_\_\_\_\_\_\_\_\_\_\_\_\_\_\_\_\_\_\_ PLUG AND PLAY

L'unità DJM-900-NXS2 è dotata di due schede audio interne, pertanto è possibile ottenere immediatamente ottime performance con un software DJ dopo aver collegato l'unità a un computer con un cavo USB, senza dover definire impostazioni complicate, in modo che i DJ possano alternarsi senza problemi alla console. Inoltre, utilizzando CDJ-2000NXS2 collegando a PRO DJ LINK è possibile ottenere il controllo HID del software DJ stabilendo il collegamento con un singolo cavo USB.CONTROL VINYL (dischi) o del software DJ che utilizza CONTROL CD.

## CONFIGURAZIONE STANDARD

L'unità mantiene la configurazione del pannello comandi della serie Pioneer DJM, lo standard mondiale nei mixer per DJ. La configurazione semplice e chiara del pannello controlli non solo facilita le prestazioni DJ, ma permette perfino ai DJ che lo usano per la prima volta di agire senza esitazioni, e può quindi venire usato senza problemi come mixer installato permanentemente in un club.

# <span id="page-3-0"></span>Installazione del software

# Installazione del driver

Questo software del driver è un programma proprietario per la ricezione ed emissione di segnali audio da parte del computer. Per usare questa unità collegata ad un computer su cui è installato Windows o Mac OS, installare prima il driver sul computer.

# Contratto di licenza d'uso del software

Il presente Contratto di licenza d'uso del software (d'ora in avanti semplicemente chiamato "Contratto") è stipulato tra l'utente finale (sia esso la persona fisica che installa il software o qualsiasi singola persona giuridica in nome della quale la persona fisica agisce) (d'ora in avanti chiamata semplicemente "Voi" o "il vostro") e PIONEER DJ CORPORATION (d'ora in avanti semplicemente chiamata "Pioneer DJ"). QUALSIASI AZIONE INTRAPRESA PER INSTALLARE O AVVIARE IL PROGRAMMA COMPORTA L'ACCETTAZIONE DEI TERMINI DEL CONTRATTO. L'AUTORIZZAZIONE DI SCARICARE E/O USARE IL PROGRAMMA È ESPRESSAMENTE CONDIZIONATA DALL'ACCETTAZIONE DA PARTE DELL'UTENTE DEI TERMINI DI SEGUITO RIPORTATI. PER RENDERE VALIDO E APPLICABILE IL CONTRATTO NON È NECESSARIA ALCUNA APPROVAZIONE FORNITA PER ISCRITTO O IN FORMA ELETTRONICA. QUALORA L'UTENTE NON ACCETTI TUTTI E CIASCUNO DEI TERMINI DEL CONTRATTO NON POTRÀ USARE IL PROGRAMMA, NON LO DOVRÀ INSTALLARE O SARÀ TENUTO A DISINSTALLARLO SECONDO QUANTO PERTINENTE.

# **1 DEFINIZIONI**

- 1 Per "Documentazione" s'intendono i documenti scritti, le caratteristiche tecniche e il contenuto della guida resi pubblicamente disponibili da Pioneer DJ per fornire assistenza durante l'installazione e l'uso del Programma.
- 2 Per "Programma" s'intende tutto o parte del software concesso in licenza da Pioneer DJ all'utente in virtù del Contratto.

# **2 LICENZA DEL PROGRAMMA**

- 1 Limitazione di licenza. In dipendenza dalle restrizioni del Contratto, Pioneer DJ concede all'utente la licenza limitata, non esclusiva e non trasferibile (priva di qualsiasi diritto di concessione in sublicenza a terzi) di:
	- a Installare una singola copia del Programma sul vostro computer o dispositivo mobile, usare il Programma per uso solo personale nei termini di questo Contratto e della Documentazione ("Uso autorizzato");
	- b Usare la Documentazione fornita a supporto dell'uso autorizzato da parte dell'utente; e
	- c Eseguire una copia del Programma esclusivamente a titolo di riserva e a condizione che essa rechi tutti i titoli, i marchi e gli avvisi relativi ai diritti d'autore e alla restrizione dei diritti.
- 2 Restrizioni. All'utente non è concesso copiare od usare il Programma o la Documentazione salvo nei casi esplicitamente previsti dal Contratto. All'utente non è concesso trasferire, cedere in sublicenza, cedere a pagamento o in prestito il Programma, né usarlo per l'addestramento di terze parti, partecipazione commerciale o fornitura di servizi. All'utente stesso o ad altri per proprio conto non è concesso modificare, decodificare, disassemblare o decompilare il Programma, salvo quanto esplicitamente consentito dalla legge applicabile e in ogni caso solo dopo che egli abbia notificato Pioneer DJ per iscritto le attività cui intende dar luogo.
- 3 Proprietà. Pioneer DJ o i propri concessori di licenza mantengono tutti i diritti, titoli e interessi in tutti e verso tutti i diritti brevettuali, di copyright, di marchio, di secreto industriale ed altri diritti ancora relativi alla proprietà intellettuale nel Programma e nella Documentazione, nonché in ogni derivato di questi. L'utente non acquisisce alcun altro diritto, sia esso esplicito o implicito, oltre quelli previsti dal Contratto.
- 4 Negazione di assistenza. Pioneer DJ non è soggetta ad alcun obbligo di fornire supporto, manutenzione,

aggiornamenti, modifiche o nuove versioni del Programma o della Documentazione in virtù del Contratto.

# **3 NEGAZIONE DI GARANZIA**

IL PROGRAMMA E LA DOCUMENTAZIONE SONO FORNITI "NELLO STATO IN CUI SI TROVANO" SENZA ALCUNA DICHIARAZIONE O GARANZIA, E L'UTENTE ACCETTA DI USARLI A SOLO PROPRIO RISCHIO. PER QUANTO E NELLA TOTALE MISURA CONSENTITA DALLA LEGGE, PIONEER DJ ESPLICITAMENTE NEGA QUALSIVOGLIA TIPO DI GARANZIA SUL PROGRAMMA E LA DOCUMENTAZIONE, SIA ESSA ESPLICITA, IMPLICITA, STATUTARIA O DERIVANTE DALL'ESECUZIONE, LA TRANSAZIONE O L'USO COMMERCIALE, COMPRESA OGNI GARANZIA SULLA COMMERCIABILITÀ, IDONEITÀ AD IMPIEGHI PARTICOLARI, REQUISITI QUALITATIVI, PRECISIONE, TITOLO O NON VIOLAZIONE.

# **4 CONTROLLO DELLE ESPORTAZIONI E RISPETTO DI LEGGI E REGOLAMENTAZIONI**

Non è consentito l'uso o l'esportazioni o riesportazione del programma se non come consentito dalla legge degli Stati Uniti e dalle leggi della giurisdizione dove il programma è stato acquisito. In particolare, ma senza limitazioni, il programma non può essere esportato o riesportato (a) in paesi soggetti a embargo da parte degli Stati Uniti o (b) inviato ad entità incluse nella Specially Designated Nationals List del Dipartimento del Tesoro degli USA o nelle Denied Persons List e Entity List del Dipartimento del Commercio degli USA. Usando il programma dichiarate e garantite che non vi trovate in tali paesi o tali liste. Garantite anche che non userete il programma per scopi proibiti dalla legge USA compresi, ma senza limitazione, lo sviluppo, la progettazione, la fabbricazione e la produzione di armi nucleari, missili o armi chimiche e batteriologiche.

# **5 DANNI E PROVVEDIMENTI CONTRO LE VIOLAZIONI**

L'utente concorda che qualsiasi violazione delle restrizioni specificate nel Contratto arrecherebbe a Pioneer DJ un danno irreparabile per il quale il solo rimborso in denaro risulterebbe inadeguato. Oltre ai danni e a qualsiasi altro provvedimento cui Pioneer DJ potrebbe avere diritto, l'utente concorda che Pioneer DJ stessa ricerchi allevio ingiuntivo allo scopo di prevenire la violazione effettiva, minacciata o continua del Contratto.

# **6 CESSAZIONE DEL CONTRATTO**

Pioneer ha la facoltà di porre termine al Contratto in qualsiasi momento qualora l'utente ne violi una delle clausole. Alla cessazione del Contratto, l'utente è tenuto a cessare l'uso del Programma, a rimuoverlo permanentemente dal vostro computer o dispositivo mobile su cui è installato e a distruggerne tutte le copie, nonché della Documentazione in proprio possesso, dando quindi conferma scritta a Pioneer DJ di avere provveduto a ciò. Le sezioni 2.2, 2.3, 2.4, 3, 4, 5, 6 e 7 rimarranno valide anche dopo la cessazione del Contratto.

# **7 TERMINI GENERALI**

- 1 Limite di responsabilità. In nessun caso Pioneer DJ o le proprie sussidiarie assumeranno responsabilità, in relazione al Contratto o all'oggetto da esso trattato e per qualsivoglia ipotesi di responsabilità, per i danni indiretti, accessori, speciali, conseguenziali o punitivi, oppure per perdita di profitto, reddito, lavoro, risparmio, dati, uso o per costi di acquisti sostitutivi, anche qualora esse sono state informate della possibilità del verificarsi di tali danni o qualora questi siano prevedibili. In nessun caso la responsabilità di Pioneer DJ per qualsivoglia tipo di danno eccederà il valore già pagato dall'utente a Pioneer DJ stessa o alle proprie sussidiarie per il Programma. Le parti riconoscono che i limiti di responsabilità e l'allocazione dei rischi nel Contratto sono riflessi nel prezzo del Programma e sono elementi essenziali della transazione tra le parti, senza i quali Pioneer DJ non avrebbe fornito il Programma stesso né avrebbe stipulato il Contratto.
- 2 I limiti o le esclusioni di garanzia e di responsabilità stabiliti nel Contratto non hanno effetto né pregiudicano i diritti conferiti per legge all'utente e si applicano solo nella misura in cui tali limiti o

- 3 Separazione e rinuncia. Qualora una qualsiasi delle clausole del Contratto venga dichiarata illecita, non valida o altrimenti non applicabile, essa sarà applicata per quanto possibile o, qualora tale capacità non sia praticabile, sarà esclusa e rimossa dal Contratto stesso ferma restando la totale validità ed effetto delle rimanenti clausole. La rinuncia di una delle parti alla rivendicazione su qualsivoglia inadempienza o violazione del Contratto non comporta la rinuncia alla rivendicazione su eventuali inadempienze o violazioni successive.
- 4 Divieto di cessione. All'utente non è concesso cedere, vendere, trasferire, delegare o altrimenti disporre del Contratto o di qualsiasidiritto od obbligo da esso derivante, sia volontariamente sia involontariamente, per effetto di legge o in altro modo, senza avere prima ottenuto l'autorizzazione scritta di Pioneer DJ. Qualsiasi cessione, trasferimento o delega dichiarata sarà resa nulla e inefficace. Per quanto precede, il Contratto vincolerà e deriverà vantaggio alle parti nonché ai rispettivi successori e aventi diritto.
- 5 Indivisibilità del Contratto. Il presente Contratto costituisce l'intero accordo tra le parti e supera gli altri eventuali accordi o dichiarazioni, precedenti o contemporanei, siano essi forniti in forma scritta o verbale, relativi all'oggetto dello stesso. Il Contratto non potrà essere modificato o corretto senza la preventiva ed esplicita autorizzazione scritta di Pioneer DJ e nessun altro atto, documento, uso o consuetudine potrà essere posto in essere per modificarlo o correggerlo.
- 6 Vi dichiarate d'accordo che il presente Contratto deve venire governato ed interpretato dalle leggi in vigore in Giappone.

# Precauzioni per l'installazione

- ! Prima di installare il driver, non mancare di spegnere quest'unità e scollegare il cavo USB sia da questa unità che dal computer.
- ! Collegando questa unità ad un computer senza installare prima il driver in certi casi si può avere un errore nel computer.
- Se si è interrotto il processo di installazione in corso, ripeterlo dall'inizio nel modo descritto di seguito.
- ! Prima di installare il driver con licenza esclusiva di questa unità, leggere attentamente *Contratto di licenza d'uso del software*.
- Prima di installare il driver, chiudere tutti i programmi al momento attivi nel computer.
- IL driver è compatibile con i seguenti sistemi operativi.

#### **Sistemi operativi supportati**

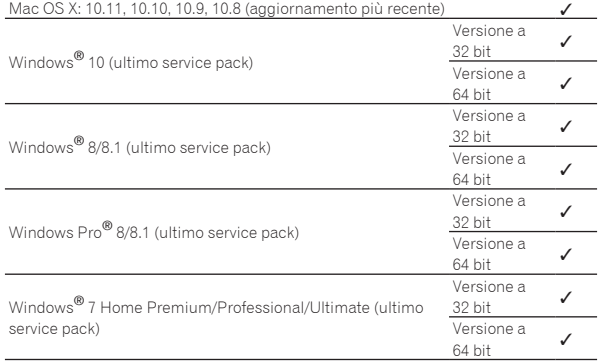

# **Controllo dell'ultima versione del driver**

Per le informazioni più aggiornate sul software del driver apposito di questa unità, consultare il sito di supporto Pioneer DJ riportato di seguito.

http://www.pioneerdj.com/

# Come ottenere il software del driver

**1 Lanciare il web browser del proprio computer e raggiungere il sito Pioneer DJ indicato di seguito.** http://www.pioneerdj.com/

**2 Fare clic sull'icona [Support].**

# **3 Fare clic sull'icona [FIND SOFTWARE & FIRMWARE UPDATES].**

**4 Fare clic sull'icona [DJM-900NXS2] nella categoria [Mixer].**

# **5 Dopo aver fatto clic su [Drivers], scaricare il software del driver più recente dalla pagina di download.**

Scaricare il driver per Windows o Mac dalla pagina di download.

# Procedura di installazione (Windows)

Prima di installare il driver, leggere attentamente *Precauzioni per l'installazione*.

Per installare o disinstallare il driver si devono possedere diritti di amministrazione. Entrare nel sistema (log on) come amministratore del computer prima di procedere con l'installazione.

## **1 Fare doppio clic sul file per Windows (DJM-900NXS2\_X.XXX.exe) scaricato** *Come ottenere il software del driver***.**

Compare la schermata di installazione del software del driver.

# **2 Leggere attentamente l'***Contratto di licenza d'uso del software* **e, se si è d'accordo col suo contenuto, spuntare [Accetto.] e fare clic su [OK].**

Se non si è d'accordo con il contenuto dell'*Contratto di licenza d'uso del software*, fare clic su [**Annulla**] e fermare l'installazione.

# **3 Procedere con l'installazione seguendo le istruzioni sullo schermo.**

Se [**Protezione di Windows**] appare sullo schermo durante l'installazione, far clic su [**Installa il software del driver**] e continuare l'installazione.

Ad installazione completa, appare un messaggio di conferma.

# Procedura di installazione (Mac OS X)

Prima di installare il driver, leggere attentamente *Precauzioni per l'installazione*.

! Per installare o disinstallare il driver si devono possedere diritti di amministrazione. Avere pronti il nome ed il password dell'amministratore del computer.

### **1 Fare doppio clic sul file per Mac (DJM-900NXS2\_M\_X.X.X.dmg) scaricato** *Come ottenere il software del driver***.**

**2 Fare doppio clic su [DJM-900NXS2\_AudioDriver.pkg].** Compare la schermata di installazione del software del driver.

**3 Controllare il contenuto della schermata e fare clic su [Continua].**

# **4 Quando appare l'accordo di licenza dell'utente finale, leggere** *Contratto di licenza d'uso del software* **attentamente, quindi fare clic su [Continua].**

# **5 Se si è d'accordo col contenuto dell'***Contratto di licenza d'uso del software***, fare clic su [Accetto.].**

Se non si è d'accordo con il contenuto dell'*Contratto di licenza d'uso del software*, fare clic su [**Non sono d'accordo**] e fermare l'installazione.

# **6 Procedere con l'installazione seguendo le istruzioni sullo schermo.**

! Fare clic su [**Annulla**] per cancellare l'installazione quando è in corso.

# <span id="page-5-0"></span>Nome delle varie parti e funzioni

# Pannello posteriore

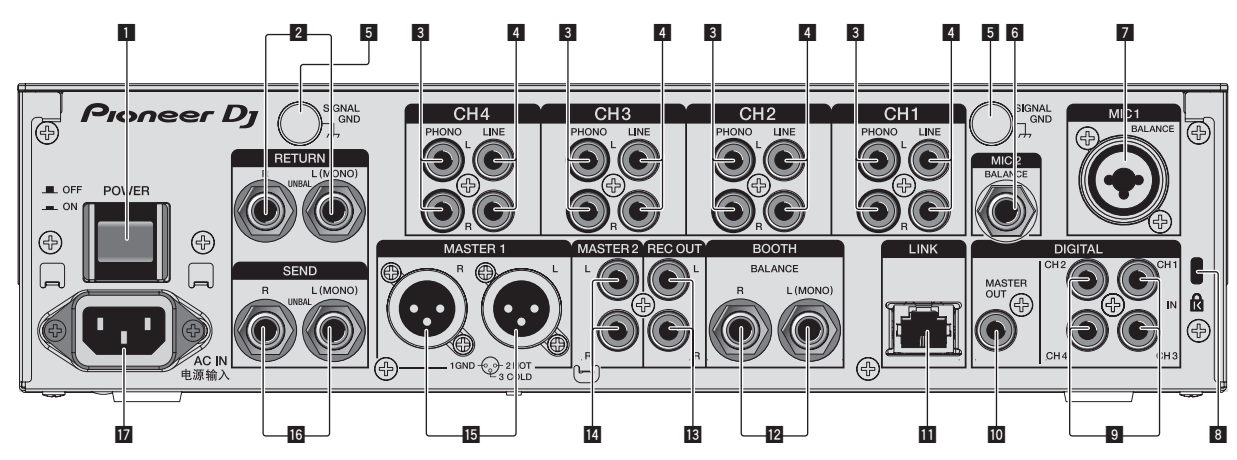

# 1 **Pulsante POWER (pagina 11)**

Accende e spegne questa unità.

# 2 **Terminali RETURN (pagina 10)**

Collegare al terminale di uscita di un'unità effetti esterna. Se si è collegato solo il canale [**L (MONO)**], l'ingresso del canale viene mandato simultaneamente al canale [**L (MONO)**] [**R**].

## 3 **Terminali PHONO (pagina 9)**

Collegare un dispositivo di riproduzione fono (con puntina MM). Non ricevere segnali a livello di linea.

Per collegare un dispositivo ai terminali [**PHONO**], togliere lo spinotto a spillo di corto circuito inserito nei terminali.

Inserire lo spinotto a spillo di corto circuito nei terminali [**PHONO**] quando non sono in uso per eliminare il rumore dall'esterno.

### 4 **Terminali LINE (pagina 9)**

Collegare un lettore DJ o un componente di uscita a livello di linea.

### 5 **Terminale SIGNAL GND(pagina 9)**

Collega qui il filo di terra di lettori analogici. Questo aiuta a ridurre il rumore quando si usano lettori analogici.

6 **Terminale MIC2(pagina 9)**

Collega un microfono qui.

### 7 **Terminale MIC1(pagina 9)**

Collega un microfono qui.

### 8 **Slot di sicurezza Kensington**

### 9 **Terminale DIGITAL IN(pagina 9)**

Collegare questi ai terminali di uscita digitali coassiali di lettori DJ, ecc. L'audio potrebbe temporaneamente interrompersi quando la frequenza di campionamento del segnale in uscita viene cambiata.

### **10 Terminale DIGITAL MASTER OUT (pagina 10)**

Collegare al terminale digitale di un preamplificatore, ecc. Questo terminale trasmette l'audio del canale principale in formato SPDIF. **Fare attenzione a non collegare per errore a un terminale di ingresso analogico.**

### **T** Terminale LINK(pagina 9)

Collegare al terminale LINK di un lettore Pioneer DJ o alla porta LAN di un computer in cui è installato rekordbox (PRO DJ LINK). Il collegamento di NXS-GW a PRO DJ LINK consente di utilizzare il servizio KUVO.

Per collegare vari dispositivi, usare un hub con selettore (da acquistarsi separatamente).

Usare un hub con selettore compatibile con 100Base-TX. Alcuni hub con selettore potrebbero non funzionare correttamente.

## **Z** Terminali BOOTH (pagina 10)

Questi sono terminali di uscita per un monitor da cabina. Se viene collegato solo il terminale [**L (MONO)**], verrà trasmesso audio mono.

# **13 Terminali REC OUT (pagina 10)**

Questi sono i terminali di uscita per la registrazione.

### **E** Terminali MASTER2 (pagina 10)

Collegare ai terminali di ingresso analogico di un amplificatore di potenza, ecc.

# **F** Terminali MASTER1 (pagina 10)

Collegare ai terminali di ingresso analogico di un amplificatore di potenza, ecc.

Usare queste uscite come uscite bilanciate. **Fare attenzione a non collegare accidentalmente il cavo di alimentazione di un'altra unità.**

# **16** Terminali SEND (pagina 10)

Collegare al terminale di ingresso di un'unità effetti esterna. Collegando il solo canale [**L (MONO)**] si emette un segnale monofonico.

# **H** AC IN

Si collega ad una presa di corrente col cavo di alimentazione accluso. Collegare il cavo di alimentazione solo a collegamenti fra unità completati.

Usare solo il cavo di alimentazione accluso.

# **AVVERTENZA**

Tenere gli spinotti a spillo di corto circuito fuori dalla portata di bambini e lattanti. Se vengono inghiottiti accidentalmente, chiamare subito un medico.

<span id="page-6-0"></span>Pannello di controllo

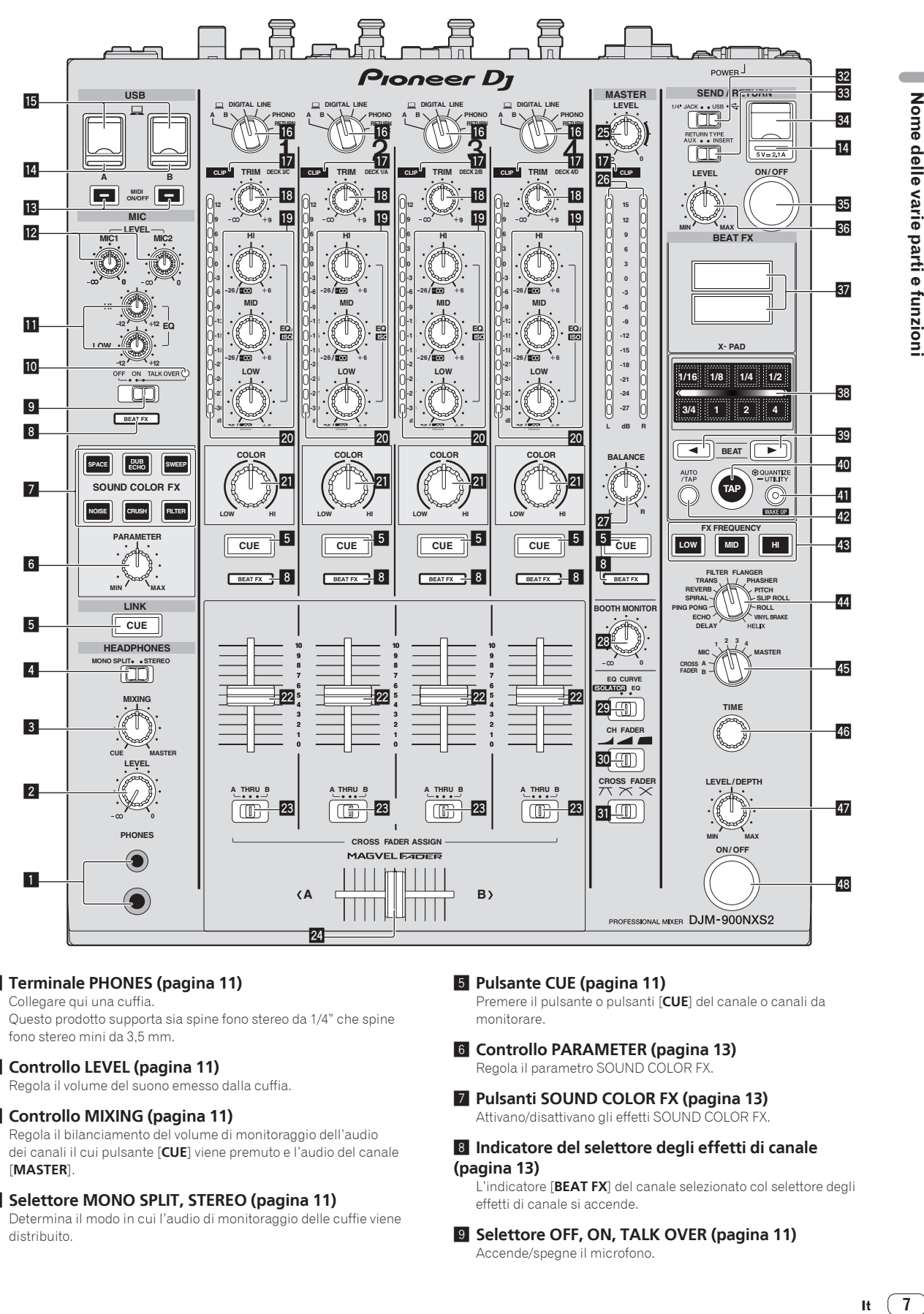

# **1** Terminale PHONES (pagina 11)

Collegare qui una cuffia. Questo prodotto supporta sia spine fono stereo da 1/4" che spine fono stereo mini da 3,5 mm.

# 2 **Controllo LEVEL (pagina 11)**

Regola il volume del suono emesso dalla cuffia.

# 3 **Controllo MIXING (pagina 11)**

Regola il bilanciamento del volume di monitoraggio dell'audio dei canali il cui pulsante [**CUE**] viene premuto e l'audio del canale [**MASTER**].

# 4 **Selettore MONO SPLIT, STEREO (pagina 11)**

Determina il modo in cui l'audio di monitoraggio delle cuffie viene distribuito.

# 5 **Pulsante CUE (pagina 11)**

Premere il pulsante o pulsanti [**CUE**] del canale o canali da monitorare.

- 6 **Controllo PARAMETER (pagina 13)** Regola il parametro SOUND COLOR FX.
- 7 **Pulsanti SOUND COLOR FX (pagina 13)** Attivano/disattivano gli effetti SOUND COLOR FX.
- 8 **Indicatore del selettore degli effetti di canale (pagina 13)**
	- L'indicatore [**BEAT FX**] del canale selezionato col selettore degli effetti di canale si accende.
- 9 **Selettore OFF, ON, TALK OVER (pagina 11)** Accende/spegne il microfono.

Nome delle varie parti e funzion

# **IO** Indicatore del microfono (pagina 11)

## $\mathbf{F}$  Controlli EQ (HI, LOW) (pagina 11)

Regolano la qualità dei toni dei canali [**MIC1**] e [**MIC2**].

## **Z** Controllo MIC LEVEL (pagina 11)

Regola il livello audio emesso dal canale [**MIC1**] o dal canale [**MIC2**].

### d **Pulsanti MIDI ON/OFF (pagina 14)**

Attiva e disattiva la funzione MIDI.

# **E** Indicatore di collegamento USB (pagina 10)

- Terminale USB: si accende quando è stabilito il collegamento con un computer. Lampeggia se il software del driver non è installato sul computer.
- Terminale di collegamento del dispositivo mobile (terminale USB): Si accende quando è stabilito il collegamento con un dispositivo mobile compatibile. Lampeggia quando è stabilito il collegamento con un dispositivo mobile non compatibile.

### **15** Terminale USB (pagina 10)

Collegare il computer.

### **ig** Selettori d'ingresso (pagina 11)

Sceglie la sorgente di segnale di ciascun fra i componenti collegati a questa unità.

## **17** Indicatori CLIP (pagina 11)

- ! Tutti i canali: si accende quando l'audio viene trasmesso sul canale con un livello eccessivo.
- ! Master: si accende quando dal terminale [**MASTER1**] o [**MASTER2**] viene trasmesso un audio con un livello eccessivo.

### **i Controllo TRIM (pagina 11)**

Regola il livello dei segnali audio ricevuti da ciascun canale.

#### **19 Controlli EQ/ISO (HI, MID, LOW) (pagina 11)** Regolano la qualità dei toni dei vari canali.

#### **20 Indicatore del livello del canali (pagina 11)** Visualizza il livello audio dei differenti canali prima che passino attraverso i fader dei canali.

# **21** Controllo COLOR (pagina 13)

Modifica i parametri di SOUND COLOR FX dei vari canali.

### **22 Fader canali (pagina 11)**

Regola il livello dei segnali audio emessi da ciascun canale.

### **23 Selettore CROSS FADER ASSIGN (A, THRU, B) (pagina 11)**

Imposta la destinazione di uscita di ciascun canale su [**A**] o [**B**].

### **24 Crossfader (pagina 11)**

Emette i segnali audio assegnati dall'interruttore di assegnazione del crossfader corrispondente alle caratteristiche di curva scelte con [**CROSS FADER**] (selettore della curva del crossfader).

# **25 Controllo MASTER LEVEL (pagina 11)**

I terminali [**MASTER1**] e [**MASTER2**] emettono segnali audio.

#### **26 Indicatore del livello principale (pagina 11)**

Visualizza il livello di uscita audio dei terminali [**MASTER1**], [**MASTER2**] e [**DIGITAL MASTER OUT**].

### **27 Controllo BALANCE (pagina 12)**

Regolano il bilanciamento di sinistra/destra del suono emesso dai terminali [**MASTER1**], ecc.

### 28 Controllo BOOTH MONITOR (pagina 12)

Regola il livello dei segnali audio emessi dal terminale [**BOOTH**].

### **E Selettore EQ CURVE (ISOLATOR, EQ) (pagina 11)** Commuta la funzione dei controlli [**EQ/ISO** (**HI**, **MID**, **LOW**)].

#### u **Selettore CH FADER ( , , ) (pagina 11)** Sceglie le caratteristiche della curva del fader.

#### **Ell** Selettore CROSS FADER ( $\overline{\mathcal{X}}$ ,  $\overline{\mathcal{X}}$ ,  $\overline{\mathcal{X}}$ ) (pagina 11) Cambia la caratteristiche della curva del crossfader.

**E2** Selettore SEND/RETURN (1/4" JACK,  $\overrightarrow{ }$ )

# **(pagina 14)**

Seleziona la sorgente I/O per il canale SEND/RETURN. Seleziona il dispositivo collegato ai terminali [**SEND/RETURN**] sulla parte posteriore dell'unità o il dispositivo collegato al terminale di collegamento del dispositivo mobile sul pannello di controllo.

x **Selettore RETURN TYPE (AUX, INSERT) (pagina 14)** Seleziona il metodo SEND/RETURN.

#### **84** Terminale di collegamento del dispositivo mobile **(porta USB) (pagina 10)**

Consente di collegare un dispositivo mobile.

- **23 Pulsante SEND/RETURN ON/OFF (pagina 14)** Attiva e disattiva la funzione SEND/RETURN.
- **B** Comando SEND/RETURN LEVEL (pagina 14) Regola il livello audio della funzione SEND/RETURN.

## **B** Display unità principale (pagina 13)

Visualizza il nome dell'effetto, le BPM, il parametro dell'effetto, ecc.

### **88 X-PAD (pagina 14)**

Mentre si tocca questo pad, la funzione BEAT FX è attivata. Inoltre, è possibile regolare il parametro in base al punto in cui si tocca il pad.

### **<u><b>®** Pulsanti BEAT ◀, ▶ (pagina 13)</u>

Scegliere la frazione di battuta per sincronizzare il suono di un effetto.

### E **Pulsante TAP (pagina 13)**

Se la modalità di misurazione è impostata su [**TAP**], toccare il pulsante con un dito per immettere il valore BPM manualmente.

## **Example 20 IN 2018 Pulsante QUANTIZE (UTILITY, WAKE UP) (pagina 12)**

— **QUANTIZE**: Quando viene attivata la funzione QUANTIZE per BEAT FX, l'effetto viene applicato all'audio senza che vada fuori tempo rispetto al brano correntemente in riproduzione. — **UTILITY**: Visualizza la schermata [**UTILITY**].

— **WAKE UP**: Annulla lo stato di standby.

### G **Pulsante AUTO/TAP (pagina 13)**

Sceglie la modalità di misurazione BPM.

# $H$  Pulsante FX FREQUENCY (pagina 13)

Seleziona la gamma a cui applicare BEAT FX. BEAT FX viene applicata alla gamma corrispondente al pulsante acceso.

I **Selettori degli effetti di battuta (pagina 13)** Cambia il tipo di effetto BEAT FX.

#### **45 Selettore degli effetti di canale (pagina 13)**

Seleziona il canale a cui vengono applicati BEAT FX e SEND/ RETURN.

# **46 Controllo TIME (pagina 13)**

Regola il parametro del tempo di BEAT FX.

**L7** Controllo LEVEL/DEPTH (pagina 13) Regola il parametro quantitativo di BEAT FX.

## M **Pulsante ON/OFF degli effetti delle battute (pagina 13)**

Attiva e disattiva la funzione BEAT FX.

Non tirare le manopole del fader dei canali e del crossfader con forza eccessiva. Le manopole sono costruite in modo da non poter venir tolte facilmente. Tirandole con forza le si possono quindi danneggiare.

# <span id="page-8-0"></span>**Collegamenti**

Prima di fare o modificare collegamenti, non mancare di spegnere l'apparecchio e di scollegare il cavo di alimentazione. Collegare il cavo di alimentazione dopo che tutti i collegamenti fra dispositivi sono stati fatti.

Usare solo il cavo di alimentazione accluso.

Consultare le istruzioni per l'uso del componente da collegare.

- ! Collegare questa unità e il computer direttamente con un cavo USB.
- Utilizzare cavi conformi allo standard USB 2.0.<br>• Gli bub LISB non possono essere utilizzati
- Gli hub USB non possono essere utilizzati.
- ! Se si esegue il collegamento utilizzando un cavo LAN, utilizzare un cavo STP (CAT5e, schermato).
- Non scollegare il cavo LAN quando file musicali e/o informazioni vengono condivisi usando PRO DJ LINK.

# Collegamento dei terminali di ingresso

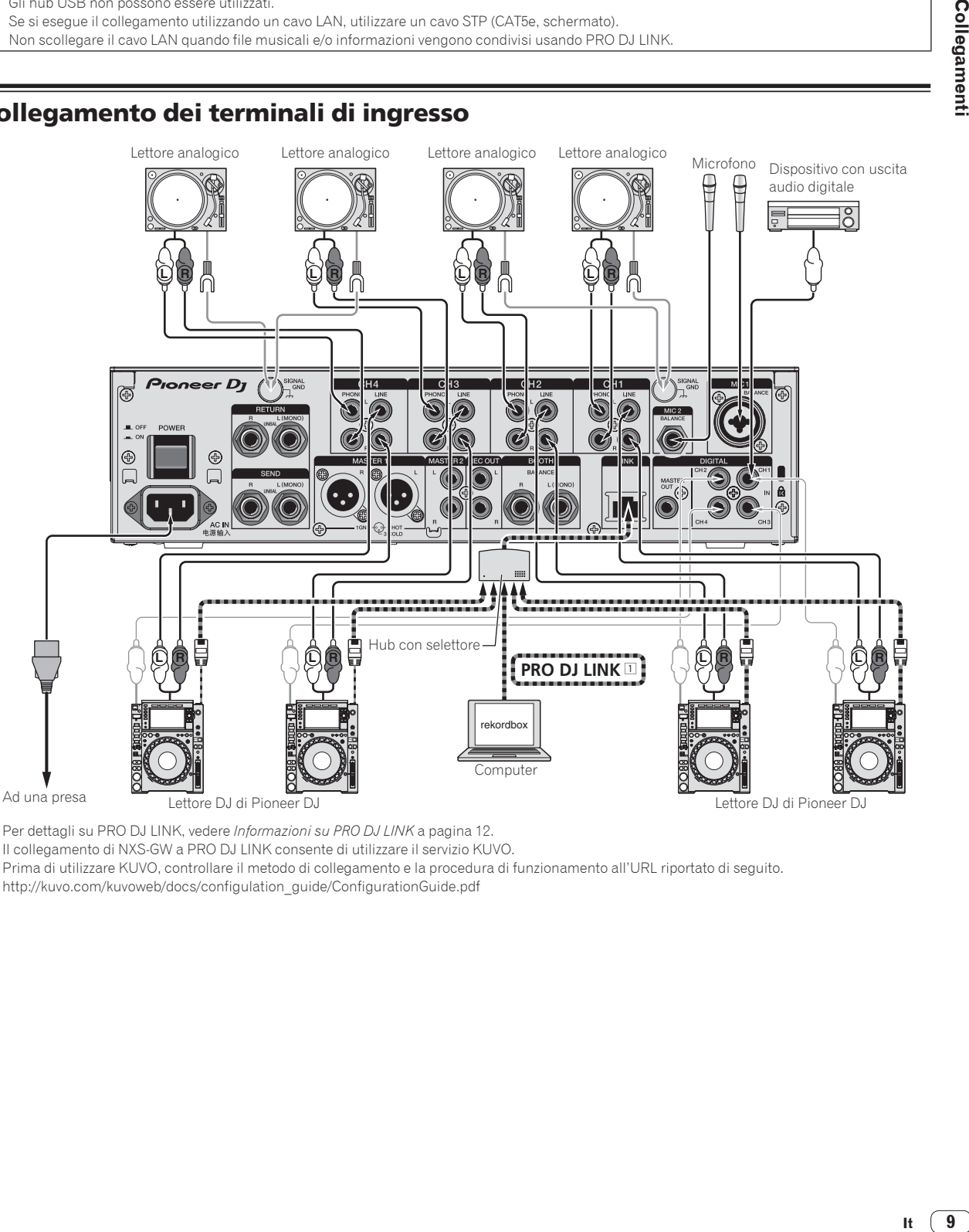

1 Per dettagli su PRO DJ LINK, vedere *Informazioni su PRO DJ LINK* a pagina 12. Il collegamento di NXS-GW a PRO DJ LINK consente di utilizzare il servizio KUVO. Prima di utilizzare KUVO, controllare il metodo di collegamento e la procedura di funzionamento all'URL riportato di seguito. http://kuvo.com/kuvoweb/docs/configulation\_guide/ConfigurationGuide.pdf

# <span id="page-9-0"></span>Collegamento dei terminali di uscita

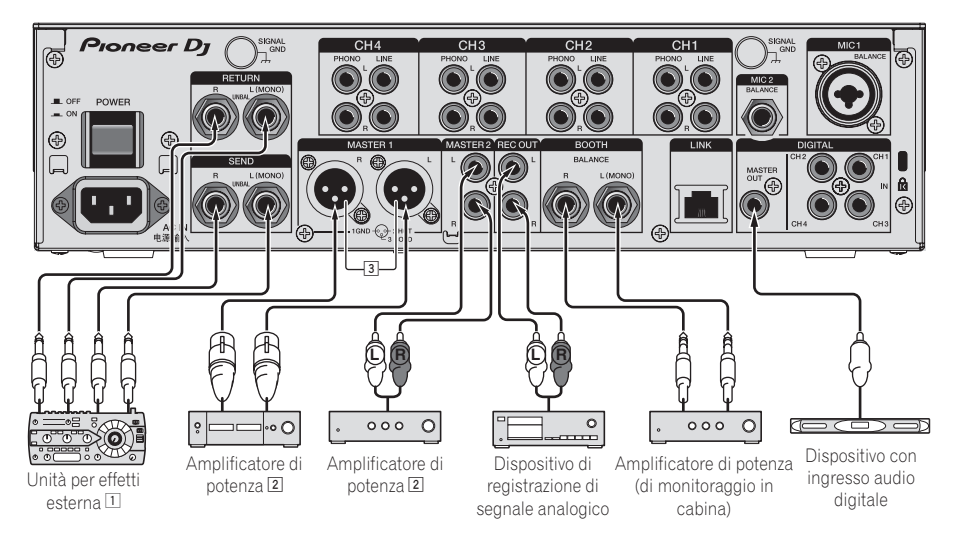

- 1 Collegare anche un'unità effetti esterna al terminale [**RETURN**] (terminale di ingresso).
- 2 Non mancare di usare i terminali [**MASTER1**] solo per una uscita bilanciata. Il collegamento ad un ingresso non bilanciato (ad esempio RCA) facendo uso di un cavo convertitore da XLR a RCA (o di un adattatore di conversione), ecc., può far abbassare la qualità dell'audio e/o causare rumore.
	- Per il collegamento con un ingresso non bilanciato (ad esempio RCA), usare i terminali [**MASTER2**].
- 3 **Fare attenzione a non collegare accidentalmente il cavo di alimentazione di un'altra unità al terminale [MASTER1].**

# Collegamento ad un pannello di controllo

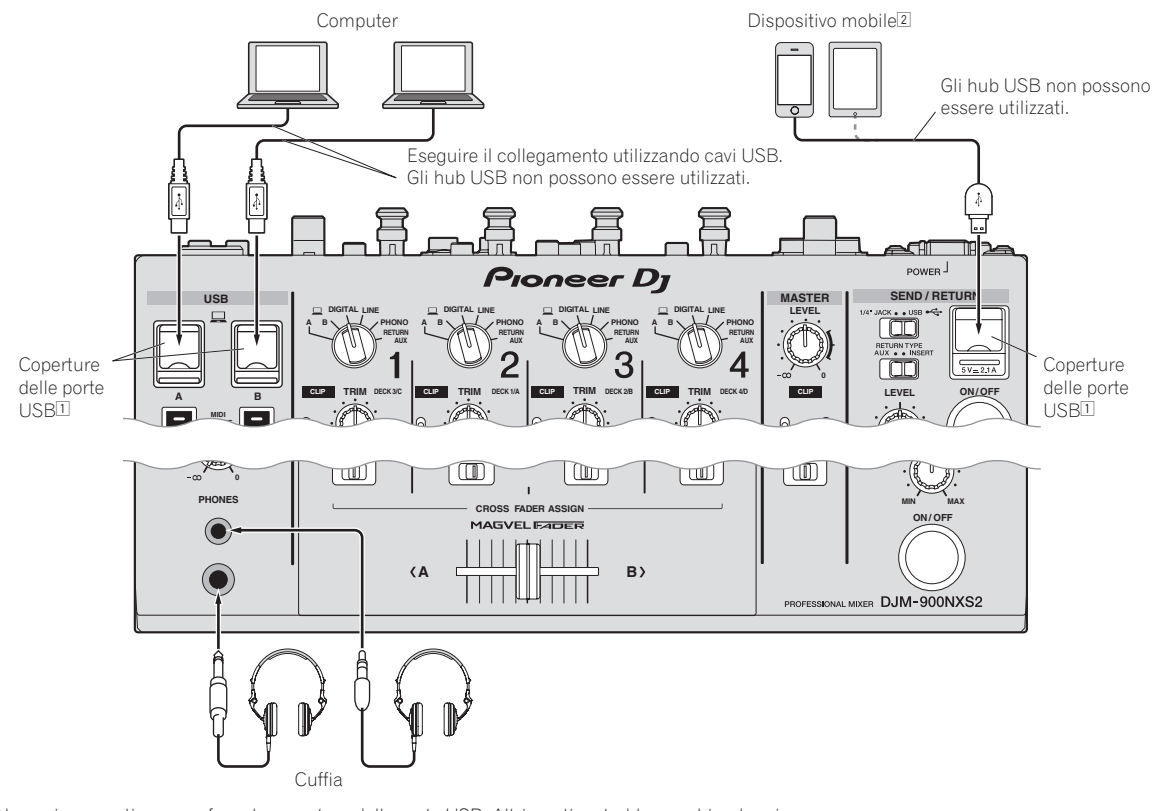

- 1 Non spingere o tirare con forza le coperture delle porte USB. Altrimenti, potrebbero subire danni.
- 2 Quando si collega un dispositivo mobile, utilizzare il cavo fornito in dotazione con il dispositivo. Per informazioni sui dispositivi mobili compatibili, visitare il sito Web di Pioneer DJ in basso. http://pioneerdj.com/support/

# <span id="page-10-0"></span>Impiego

# Uso di base

# Emissione di suono

# **1 Premere il pulsante [POWER].**

Accendere questa unità.

# **2 Impostare i selettori d'ingresso.**

Sceglie le sorgenti di segnale per i vari canali fra i vari dispositivi collegati a questa unità.

- [ **A B**]: seleziona l'audio del computer collegato alla porta [**USB**].
- [**DIGITAL**]: Sceglie il lettore DJ collegato ai terminali [**DIGITAL**].
- [**LINE**]: Sceglie il lettore a cassette o lettore CD collegato ai terminali [**LINE**].
- [**PHONO**]: Sceglie il lettore analogico collegato ai terminali [**PHONO**].
- [**RETURN AUX**]: seleziona l'audio [**SEND/RETURN**] [**RETURN**].
- ! Se si utilizza [**RETURN AUX**], seleziona [**AUX**] mediante [**SEND/RETURN**] [**RETURN TYPE**].
- ! Se si utilizza [**SEND/RETURN**], vedere *Uso della funzione SEND/ RETURN* a pagina 14.

# **3 Girare il controllo [TRIM].**

Regola il livello dei segnali audio ricevuti da ciascun canale. L'indicatore del livello dei canali corrispondente si accende quando i segnali audio vengono regolarmente ricevuti da quel canale.

- ! Se l'indicatore [**CLIP**] lampeggia, regolare il controllo [**TRIM**] finché l'indicatore non si spegne.
	- Lampeggiante: un audio in ingresso troppo alto causerà una distorsione. Regolare il controllo [**TRIM**] in modo che l'indicatore [**CLIP**] non lampeggi.
	- Lampeggio rapido: l'audio in ingresso è distorto. Regolare il controllo [**TRIM**] in modo che l'indicatore [**CLIP**] non lampeggi.

# **4 Allontanare da sé il fader del canale.**

Regola il livello dei segnali audio emessi da ciascun canale.

# **5 Cambiare di posizione il selettore [CROSS FADER ASSIGN (A, THRU, B)].**

Cambia la destinazione di uscita di ciascun canale.

- [**A**]: Assegnazione a [**A**] (sinistra ) del crossfader.
- [**B**]: Assegnazione a [**B**] (destra) del crossfader.
- [**THRU**]: Scegliere questa opzione per non fare uso del crossfader. (Il segnale non passa per il crossfader.)

# **6 Regolazione del crossfader.**

Questa operazione non è necessaria se [**CROSS FADER ASSIGN** (**A**, **THRU**, **B**)] (selettore della curva del crossfader) si trova su [**THRU**].

# **7 Girare il controllo [MASTER LEVEL].**

I terminali [**MASTER1**], [**MASTER2**] e [**DIGITAL MASTER OUT**] emettono segnali audio.

L'indicatore del livello principale si illumina.

# Regolazione della qualità dell'audio

# **1 Cambiare di posizione il selettore [EQ CURVE (ISOLATOR, EQ)].**

- [**ISOLATOR**]: Funziona da isolatore.
- [**EQ**]: La funzione equalizzatore è impostata.

# **2 Girare i controlli [EQ/ISO (HI, MID, LOW)] dei vari canali.**

Le gamme di regolabilità dei vari controlli sono le seguenti. — [**HI**]: Da –26 dB a +6 dB (30 kHz)

- [**MID**]: Da –26 dB a +6 dB (1 kHz)
- $-$  **[LOW**]: Da –26 dB a +6 dB (20 Hz)

# Monitoraggio audio in cuffia

**1 Collegare una cuffia al terminale [PHONES].**

# **2 Premere il pulsante o pulsanti [CUE] del canale o**

# **canali da monitorare.**

#### **3 Cambiare di posizione il selettore [MONO SPLIT, STEREO].** — [**MONO SPLIT**]: l'audio dei canali per i quali è premuto il pul-

- sante [**CUE**] (eccetto il canale [**MASTER**]) viene emesso dal canale sinistro in cuffia, mentre l'audio del canale [**MASTER**] viene emesso dal canale destro.
- [**STEREO**]: L'audio dei canali per cui il pulsante [**CUE**] è premuto viene emesso in stereo in cuffia.

# **4 Girare il controllo [MIXING].**

Regola il bilanciamento del volume di monitoraggio dell'audio dei canali il cui pulsante [**CUE**] viene premuto e l'audio del canale [**MASTER**].

# **5 Girare il controllo [LEVEL] per [HEADPHONES].**

L'audio dei canali il cui pulsante della cuffia [**CUE**] è stato premuto viene riprodotto in cuffia.

Se il pulsante della cuffia [CUE] viene premuto di nuovo, il monitoraggio viene cancellato.

# Commutazione della curva del fader

# Scegliere le caratteristiche della curva del fader

# **Cambiare di posizione il selettore [CH FADER**

**( , , )].**

- $\Box$ : La curva sale improvvisamente sul retro.
- [ ]: La curva sale gradualmente (l'audio sale gradualmente mentre il fader dei canali viene allontanato all'indietro).
- $-$  [ $\blacksquare$ ]: produce una curva che aumenta rapidamente all'inizio.

# Scegliere le caratteristiche della curva del crossfader

# **Cambiare di posizione il selettore [CROSS FADER**   $T$ ,  $\overline{X}$ ,  $\overline{X}$ )].

- **Italy**<br> **Italy**<br> **Italy**<br> **Italy**<br> **Italy**<br> **Italy**<br> **Italy**<br> **It**<br> **It**<br> **It**  $-$  [ $\overline{\mathcal{J}}$ ]: Produce una curva che sale rapidamente (se il crossfader viene allontanato da [**A**], i segnali vengono immediatamente emessi dal lato [**B**]).
- $\mathcal{\overline{X}}$ : Produce una curva intermedia fra quella precedente e quella seguente.
- $-$  [ $\boldsymbol{\times}$ ]: Produce una curva che sale gradualmente (se crossfader viene allontanato dal lato [**A**], l'audio del lato [**B**] aumenta gradualmente e quello del lato [**A**] diminuisce gradualmente).

# Uso di un microfono

**1 Collegare un microfono al terminale [MIC1] o [MIC2].**

# **2 Portare il selettore [OFF, ON, TALK OVER] su [ON] o**

- **[TALK OVER].** — [**ON**]: L'indicatore si illumina.
	- [**TALK OVER**]: L'indicatore lampeggia.
- <span id="page-11-0"></span>Se regolato su [TALK OVER], l'audio diverso da quello del canale [**MIC**] viene attenuato di 18 dB (default) quando al microfono arriva segnale da -10 dB o più.
- ! Il livello di attenuazione audio [**TALK OVER**] è modificabile con la schermata [**UTILITY**]. Per sapere come modificarlo, vedere *Modifica delle impostazioni* a pagina 18.
- La modalità talk over può venire sostituita con quella normale o quella avanzata. Per sapere come modificarlo, vedere *Modifica delle impostazioni* a pagina 18.

### **3 Girare il controllo [MIC1 LEVEL] o [MIC2 LEVEL].**

Regola il volume del suono emesso dal canale [**MIC**].

- Tenere presente che scegliendo la posizione più a destra si produce un volume estremamente alto.
- **4 Vengono ricevuti segnali audio dal microfono.**

## Regolazione della qualità dell'audio

## **Girare i controlli [EQ (HI, LOW)] dei canali [MIC].**

Le gamme di regolabilità dei vari controlli sono le seguenti.

- [**HI**]: Da –12 dB a +12 dB (10 kHz)
- $-$  [**LOW**]: Da-12 dB a +12 dB (100 Hz)

# Regolazione del bilanciamento dei canali audio L/R

Il bilanciamento sinistro/destro dell'uscita audio dei terminali [**MASTER1**], [**MASTER2**], [**BOOTH**], [**REC OUT**], [**PHONES**], [**DIGITAL MASTER OUT**] e [**USB**] è regolabile.

! È possibile regolare il bilanciamento sinistra/destra dell'uscita audio dal terminale [**USB**] solo se è selezionato [**MIX (REC OUT)**] in [**Mixer Audio Output**] dell'utility di impostazione.

### **Girare il controllo [BALANCE].**

Il bilanciamento sinistra/destra cambia a seconda della direzione in cui viene girato il controllo [**BALANCE**] e della sua posizione.

! Raggiungendo l'estremità destra si emette solo il canale stereo destro. Raggiungendo l'estremità sinistra si emette solo il canale stereo sinistro.

# L'audio viene emesso dal terminale [**BOOTH**]

\_\_\_\_\_\_\_\_\_\_\_\_\_\_\_\_\_\_\_\_\_\_\_\_\_\_\_\_\_\_\_\_\_

# **Girare il controllo [BOOTH MONITOR].**

Regola il livello dei segnali audio emessi dal terminale [**BOOTH**].

# Uso avanzato

# Informazioni su PRO DJ LINK

Le seguenti funzioni PRO DJ LINK sono utilizzabili quando un lettore DJ Pioneer che supporta PRO DJ LINK (CDJ-2000NXS2, XDJ-1000 ecc.), un computer su cui è installato rekordbox e questa unità sono collegati con cavi LAN.

Per maggiori dettagli sulla funzione PRO DJ LINK, consultare anche le istruzioni per l'uso del lettore DJ e quelle di rekordbox.

Per istruzioni sui collegamenti, vedere *Collegamento dei terminali di ingresso* a pagina 9.

- ! Facendo uso di un hub con selettore è possibile collegarsi con fino a 4 lettori DJ e 2 computer.
- ! Usare un hub con selettore compatibile con 100Base-TX. Alcuni hub con selettore potrebbero non funzionare correttamente.
- ! Impostare il numero di lettore del lettore DJ sulla cifra del canale cui il cavo audio è collegato.

# **❖ OUANTIZE**

Se si usano brani analizzati con rekordbox, il brano viene portato a tempo anche quando il pulsante [**ON/OFF**] di [**BEAT FX**] è premuto o [**X-PAD**] viene toccato leggermente.

## LINK MONITOR

Con questa funzione, i file audio rekordbox memorizzati nel computer possono venire rapidamente ascoltati in cuffia.

# STATUS INFORMATION

Questa funzione informa i lettori DJ dello status dei canali collegati (in uso, numero del canale, ecc.).

## Uso della funzione QUANTIZE

Sulla base delle informazioni GRID dei brani analizzati con rekordbox, gli effetti possono essere applicati all'audio senza uscire dal tempo del brano riprodotto.

Se si utilizza la funzione QUANTIZE in PRO DJ LINK, collegare l'unità DJM-900NXS2 e un lettore Pioneer Dj compatibile con PRO DJ LINK. Per informazioni sui collegamenti, vedere *Collegamento dei terminali di ingresso* a pagina 9.

Inoltre, l'uso della funzione QUANTIZE richiede la previa analisi dei file audio con rekordbox. Per quanto riguarda l'analisi di file audio con rekordbox, consultare anche le istruzioni per l'uso di rekordbox.

- Per l'uso insieme a CDJ-2000nexus, prima aggiornare il firmware alla versione 1.02 o successiva.
- Per l'uso insieme a CDJ-2000 e CDJ-900, aggiornare prima il firmware alla versione 4.0 o successiva.

# **1 Premere il pulsante [QUANTIZE].**

La funzione QUANTIZE si attiva.

Se le informazioni GRID vengono ricevute correttamente dal lettore DJ, se la funzione QUANTIZE è attivata e se è possibile usare la funzione QUANTIZE, [**QUANTIZE**] si accende nell'area di visualizzazione dell'unità DJM-900NXS2.GRID [**QUANTIZE**] lampeggia se non è possibile ricevere correttamente le informazioni.QUANTIZE [**QUANTIZE**] si spegne a prescindere dallo stato di ricezione delle informazioni GRID quando la funzione è disattivata.

A seconda dello stato di riproduzione del lettore DJ (off air, scratching, reverse playing, ecc.,), potrebbe non essere possibile ricevere le informazioni GRID.

## **2 Premere il pulsante [ON/OFF] di [BEAT FX] o toccare il [X-PAD].**

L'effetto viene aggiunto al suono a tempo con il brano riprodotto.

! Premendo il pulsante [**QUANTIZE**] di nuovo si disattiva la funzione QUANTIZE.

# Uso della funzione LINK MONITOR

! Controllare anticipatamente [**Usare "LINK MONITOR" dei mixer DJ Pioneer**] di [**File**] > [**Preferenze**] > [**Audio**] in rekordbox. Consultare anche le istruzioni per l'uso di rekordbox.

# **1 Collegare una cuffia al terminale [PHONES].**

# **2 Collegarsi ad un computer su cui rekordbox è installato.**

Per istruzioni sui collegamenti, vedere *Collegamento dei terminali di ingresso* a pagina 9.

# **3 Scelta del brano da monitorare con rekordbox.**

# **4 Premere il pulsante [CUE] di [LINK].**

Il brano scelto con rekordbox viene riprodotto in cuffia.

- ! Se il pulsante della cuffia [**CUE**] viene premuto di nuovo, il monitoraggio viene cancellato.
- ! La stessa operazione vista in *Monitoraggio audio in cuffia* (fasi da 3 a 5) può venire eseguita.

# Uso della funzione SOUND COLOR FX

Questi effetti vengono cambiati dall'uso del comando [**COLOR**].

# **1 Premere uno dei selettori [SOUND COLOR FX].**

Questo sceglie il tipo di effetto. Il pulsante premuto lampeggia.

- ! Anche se uno dei selettori [**SOUND COLOR FX**] fosse già attivato, premendone uno differente viene scelto quest'ultimo.
- ! Per quanto riguarda i tipi di effetto, vedere *Tipi di effetto SOUND COLOR FX* a pagina 15.
- ! Lo stesso effetto viene impostato per i canali da [**CH1**] a [**CH4**].

# **2 Girare il controllo [DEPTH].**

L'effetto viene applicato al canale o ai canali il cui controllo era stato ruotato.

Il parametro di quantità dell'effetto è regolabile girando il controllo [**PARAMETER**].

# Cancellazione dell'effetto SOUND COLOR FX

# **Premere il selettore [SOUND COLOR FX] che lampeggia.** L'effetto viene cancellato.

# Uso della funzione BEAT FX

Questa funzione permette di impostare istantaneamente vari effetti a seconda del tempo (BPM = Battute Per Minuto) del brano riprodotto.

# **Display unità principale**

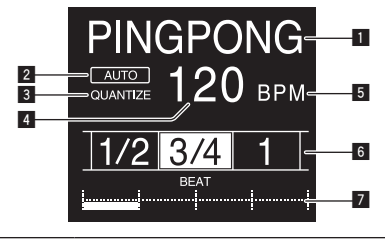

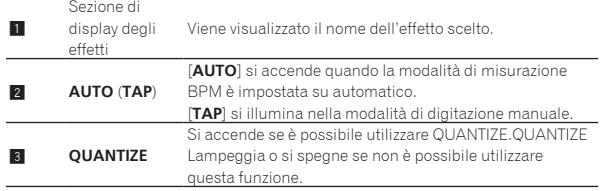

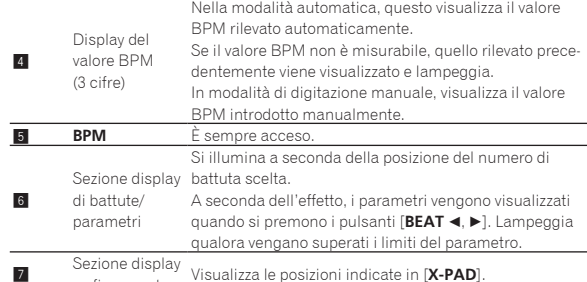

**7** *a*sfioramento

# **1 Premere il pulsante [AUTO/TAP].**

Scegliere la modalità di misurazione BPM.

- [**AUTO**]: Misura automaticamente le BPM dei segnali audio riprodotti. La modalità [**AUTO**] viene impostata all'accensione di questa unità.
- [**TAP**]: immettere manualmente i BPM. Per istruzioni sui metodi di immissione, vedere *Introduzione manuale delle BPM* a pagina 13.
- ! La gamma di misurazione BPM di [**AUTO**] è BPM = da 70 a 180. Il valore BPM di alcuni brani può non poter essere misurato correttamente. Se il valore BPM non è misurabile, esso lampeggia sul display. In questi casi, usare il pulsante [**TAP**] per digitare manualmente il valore BPM.

# **2 Girare il selettore degli effetti di canale.**

### Sceglie il tipo di effetto.

! Per quanto riguarda i tipi di effetto, vedere *Tipi di BEAT FX* a pagina 15.

# **3 Girare il selettore degli effetti di canale.**

Sceglie il canale cui si applica l'effetto.

L'indicatore [**BEAT FX**] del canale selezionato col selettore degli effetti di canale si accende.

- [**1**] [**4**]: L'effetto viene applicato al suono dei vari canali.
- [**MIC**]: L'effetto viene applicato al suono del canale [**MIC**].
- [**CROSS FADER A**], [**CROSS FADER B**]: l'effetto viene applicato all'audio del lato [**A**] (sinistro) o [**B**] (destro) del crossfader.
- [MASTER]: L'effetto viene applicato al suono del canale [**MASTER**].

# **4 Premere il pulsante [BEAT ◀, ▶].**

Scegliere la frazione di battuta per sincronizzare il suono di un effetto. Il tempo di effetto corrispondente alla frazione della battuta viene impostato automaticamente.

# **5 Premere i pulsanti [FX FREQUENCY] [HI][MID][LOW].**

È possibile selezionare la gamma a cui viene applicato un effetto. Quando viene attivato un effetto, il pulsante si illumina e l'effetto viene applicato alla gamma selezionata. Quando viene disattivato un effetto, il pulsante si spegne e l'effetto non viene più applicato alla gamma selezionata.

# **6 Premere il pulsante [ON/OFF] di [BEAT FX].**

L'effetto viene applicato al suono.

Il parametro di tempo dell'effetto è regolabile girando il controllo [**TIME**]. Il parametro di quantità dell'effetto è regolabile girando il controllo [**LEVEL**/**DEPTH**].

# Il pulsante [**ON/OFF**] lampeggia quando l'effetto è attivato.

! Premendo il pulsante [**ON/OFF**] di nuovo si disattiva l'effetto.

# Introduzione manuale delle BPM

## **Picchiettare il pulsante [TAP] almeno due volte a ritmo (in note da un quarto) col suono da riprodurre.**

Il valore medio degli intervalli presso cui il pulsante [**TAP**] è stato premuto con un dito viene fissato come BPM.

- ! Se il valore BPM viene impostato col pulsante [**TAP**], la frazione della battuta viene impostata su [**1/1**], e la durata di una battuta (un quarto di nota) viene impostato come durata dell'effetto.
- ! Il BPM può venire regolato manualmente girando il controllo [**TIME**] mentre si preme il pulsante [**TAP**].

! Il valore BPM è impostabile in unità da 0,1 tenendo premuti il pulsante [**AUTO/TAP**] e il pulsante [**TAP**], e poi girando il controllo [**TIME**].

# Uso di [**X-PAD**]

# $\triangle$  Procedura di uso  $(1)$

# **1 Effettuare le fasi da 1 a 5 della procedura** *Uso della funzione BEAT FX***.**

## **2 Toccare [X-PAD].**

È possibile eseguire le due operazioni di attivazione/disattivazione dell'effetto e di modifica del tempo/parametro della quantità dell'effetto toccando [**X-PAD**] e facendo scorrere il dito.

- ! Se si lascia andare il dito dal [**X-PAD**], l'effetto cessa.
- ! Perché l'effetto continui dopo aver tolto il dito dal [**X-PAD**], mentre si tocca il [**X-PAD**], premere il pulsante [**ON/OFF**] di [**BEAT FX**], poi togliere il dito dal [**X-PAD**].

## $\div$  Procedura di uso  $(2)$

# **1** *Uso della funzione BEAT FX***Eseguire i passi da 1 a 6.**

### **2 Toccare [X-PAD].**

È possibile modificare il tempo/parametro della quantità dell'effetto facendo scorrere un dito su [**X-PAD**].

# Uso della funzione SEND/RETURN

È possibile utilizzare un'unità effetti esterna e dispositivi mobili.

### **1 Collegare questa unità e un'unità effetti esterna.**

Per informazioni sui collegamenti, vedere *Collegamento dei terminali di uscita* a pagina 10.

### **2 Impostare i selettori [SEND/RETURN].**

Selezionare l'unità effetti da utilizzare.

- [**1/4" JACK**]: da selezionare se si utilizza un'unità effetti esterna.
- $\leftarrow$  [USB  $\leftarrow$ ]: da selezionare se si utilizza un dispositivo mobile.

# **3 Impostare il selettore [RETURN TYPE].**

Seleziona il metodo SEND/RETURN.

— [**AUX**]: l'audio del canale selezionato nel canale degli effetti viene inviato all'unità effetti esterna (o al dispositivo mobile), quindi l'uscita dell'unità effetti esterna (o del dispositivo mobile) viene trasmessa al canale selezionato con [**RETURN AUX**] mediante il selettore di ingresso.

I suoni originali e quelli degli effetti possono essere missati insieme come meglio si desidera.

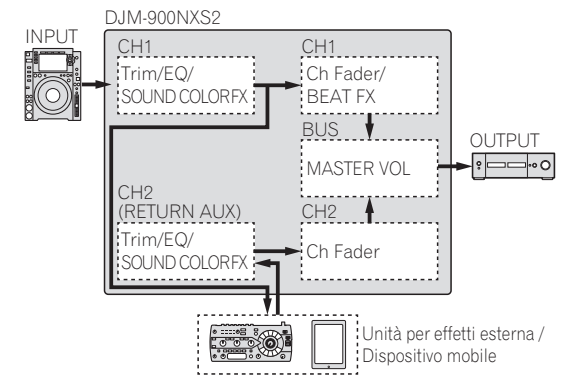

— [**INSERT**]: l'audio del canale selezionato nel canale degli effetti viene inviato all'unità effetti esterna (o al dispositivo mobile), quindi l'uscita dell'unità effetti esterna (o del dispositivo mobile) viene trasmessa al canale selezionato nel canale degli effetti.

Uso della funzione SEND/RETURN con lo stesso sistema dei precedenti modelli della serie DJM.

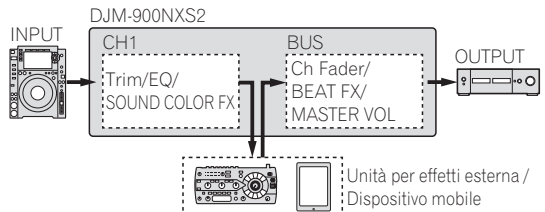

! Per dettagli, vedere *Diagramma a blocchi* a pagina 24.

# **4 Girare il selettore degli effetti di canale.**

Selezionare il canale al quale aggiungere la funzione SEND/RETURN.

! Il canale a cui aggiungere la funzione SEND/RETURN è lo stesso canale a cui è stata aggiunta la funzione BEAT FX.

# **5 Premere il pulsante [SEND/RETURN] [ON/OFF].**

! Se si preme di nuovo il pulsante [**ON/OFF**], la funzione SEND/ RETURN viene disattivata.

# **6 Girare il controllo [LEVEL] per [SEND/RETURN].**

Regola il livello dell'audio SEND/RETURN.

Nei seguenti casi, il pulsante SEND/RETURN **ON/OFF** si spegne. Se si disattiva forzatamente questa funzione, non sarà possibile attivarla o disattivarla.

- Se l'unità DJM-900NXS2 non è collegata a un'unità effetti ! Se il selettore [**RETURN TYPE**] è impostato su [**AUX**] e se il canale degli effetti è impostato su [**1**], [**2**], [**3**] o [**4**] e il selettore di ingresso del canale degli effetti è impostato su [**RETURN AUX**]
- ! Se il selettore [**RETURN TYPE**] è impostato su [**AUX**] e se il canale degli effetti è impostato su [**CROSS FADER A**] o [**CROSS FADER B**] e uno o più canali assegnati mediante il selettore [**CROSS FADER ASSIGN**] sono impostati su [**RETURN AUX**]
- ! Se il selettore [**RETURN TYPE**] è impostato su [**AUX**] e il canale degli effetti è impostato su [**MASTER**]

# Uso del software via interfaccia MIDI

Questa unità emette le informazioni sull'uso dei pulsanti ed i comandi in un formato MIDI universale.

Se si stabilisce un collegamento via cavo USB a un computer o a un dispositivo mobile su cui è installato un software compatibile con MIDI, il software può essere controllato con questa unità.

Installare il software sul computer o sul dispositivo mobile prima dell'uso. Inoltre, impostare l'audio del software e le impostazioni MIDI correlate.

- ! Per istruzioni sulle impostazioni dei canali MIDI, vedere *Modifica delle impostazioni* a pagina 18.
- ! Per dettagli sui messaggi MIDI di questa unità, vedere il sito web che segue.

http://pioneerdj.com/support/

#### **1 Collegare questa unità a un computer o a un dispositivo mobile.**

- Computer: collegare il terminale [**USB**] al computer.
- Dispositivo mobile: collegare il terminale di connessione al dispositivo mobile.

Per dettagli sui collegamenti, vedere *Collegamento ad un pannello di controllo* a pagina 10.

### **2 Avviare il software**

Se l'unità è collegata a un computer, procedere come segue. Se è collegato un dispositivo mobile, non è necessario seguire questa procedura.

# **3 Premere il pulsante [ON/OFF].**

Attivare la funzione MIDI.

- La trasmissione di segnali MIDI inizia.
- Se un fader o un comando viene mosso, viene inviato un messaggio corrispondente alla posizione.
- ! Premendo di nuovo il pulsante [**ON/OFF**], l'invio di messaggi MIDI cessa.
- Le informazioni dell'orologio di sincronizzazione MIDI (informazioni BPM) vengono mandate a prescindere dal pulsante [**ON/OFF**].
- Per i dispositivi mobili, i messaggi MIDI e il clock MIDI vengono inviati costantemente.

# <span id="page-14-0"></span>Tipi di effetto

# Tipi di effetto SOUND COLOR FX

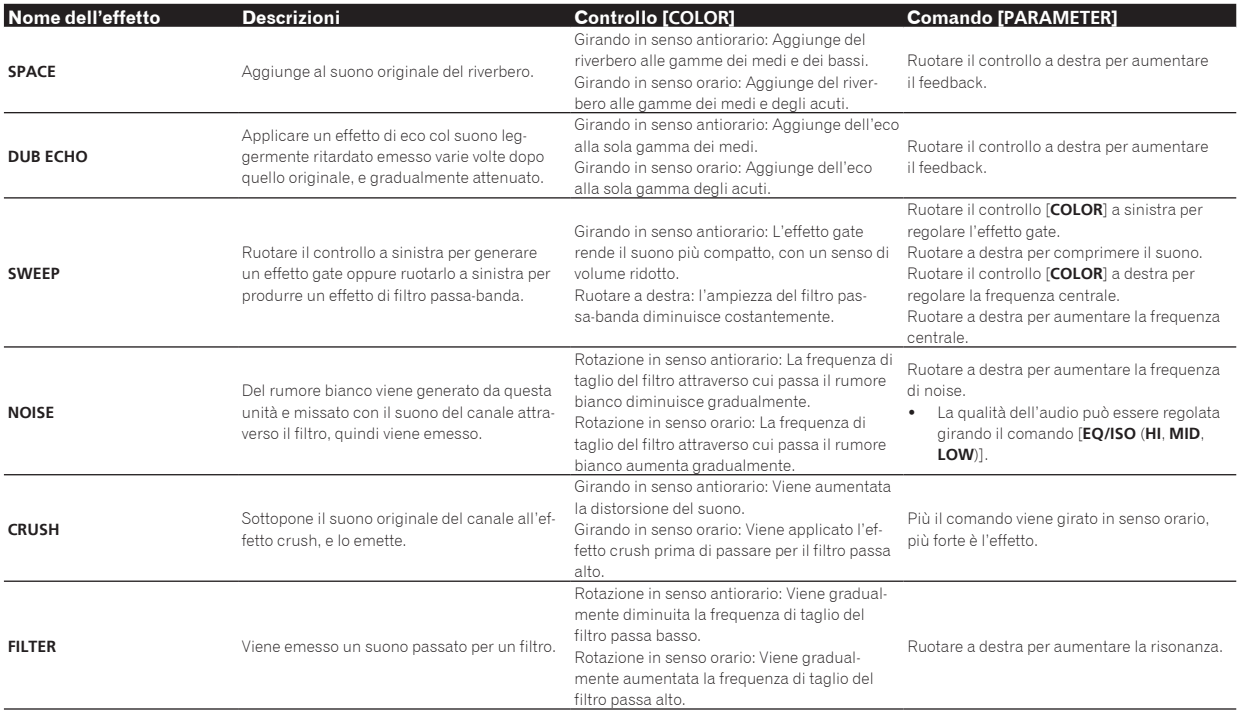

# Tipi di BEAT FX

# **DELAY**<sup>1</sup>

Viene emesso una volta un suono ritardato in accordo con la frazione di battuta impostata con i pulsanti [BEAT <, b].

! Se si abbassano i fader dei canali e si taglia il volume di ingresso, si ottiene un suono con delay.

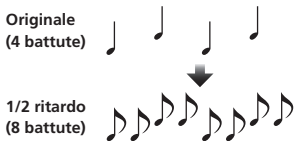

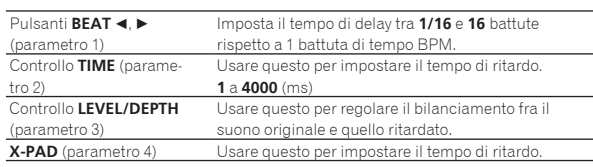

# **ECHO**<sup>1</sup>

Viene emesso varie volte un suono ritardato attenuato gradualmente in accordo con la frazione di battuta impostata con i pulsanti [BEAT <, b].

Se si abbassano i fader dei canali e si taglia il volume di ingresso, si ottiene un suono con eco, producendo un effetto di fade out.

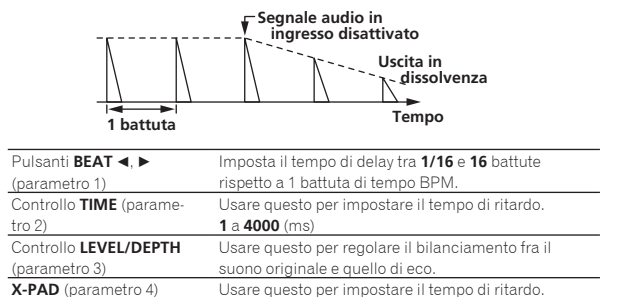

Usare questo per impostare il tempo di ritardo

# **PING PONG**<sup>11</sup>

L'uscita viene ripetuta più volte mentre il suono con delay viene attenuato con tempi diversi a sinistra e a destra, sincronizzandolo con la battuta scalata impostata con i pulsanti [BEAT <, b], producendo così un effetto stereo.

Se si abbassano i fader dei canali e si taglia il volume di ingresso, si ottiene un suono con eco, producendo un effetto di fade out.

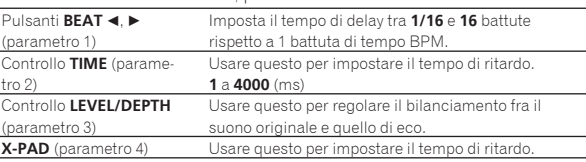

# **SPIRAL**<sup>1</sup>

Questa funzione aggiunge riverbero al suono in ingresso. Se si aumenta il tempo di ritardo, cambia anche l'altezza.

Se si abbassano i fader dei canali e si taglia il volume di ingresso, si ottiene un suono con effetto.

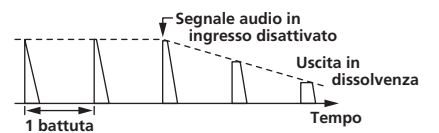

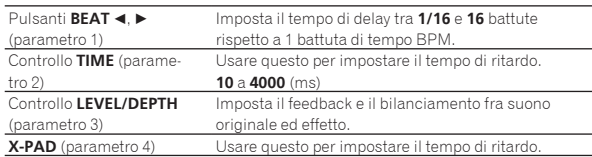

# **REVERB**<sup>1</sup>

Questa funzione aggiunge riverbero al suono in ingresso.

! Se si abbassano i fader dei canali e si taglia il volume di ingresso, si ottiene un suono con delay.

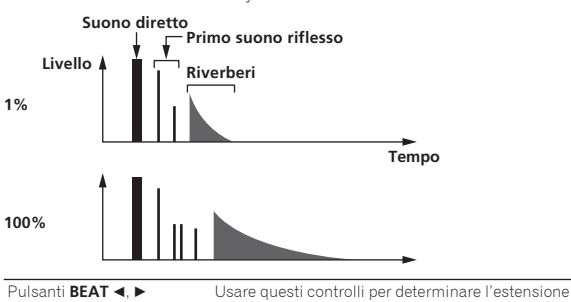

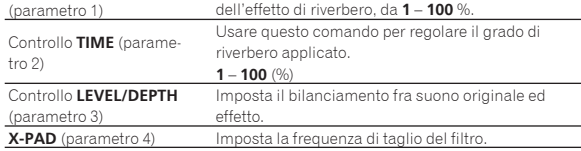

# **TRANS**

Il suono viene tagliato in accordo con la frazione di battuta impostata con i pulsanti [**BEAT** <,  $\blacktriangleright$ ].

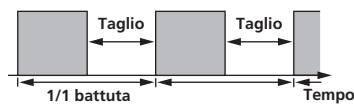

\_\_\_\_\_\_\_\_\_\_\_\_\_\_\_\_\_\_\_\_\_\_\_\_\_\_\_\_\_

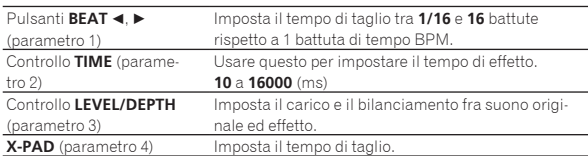

# **FILTER**

La frequenza di taglio del filtro cambia in accordo con la frazione di battuta impostata con i pulsanti [**BEAT** <,  $\blacktriangleright$ ].

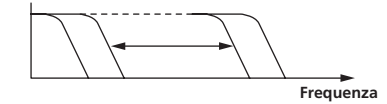

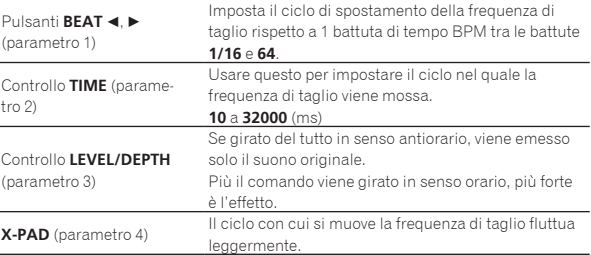

# **FLANGER**

Un effetto flanger da 1 ciclo viene prodotto in accordo con la frazione di battuta impostata con i pulsanti [**BEAT** <,  $\blacktriangleright$ ].

 $- - - - - - -$ 

**Breve ritardo**

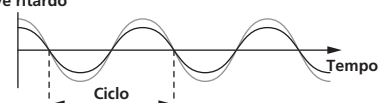

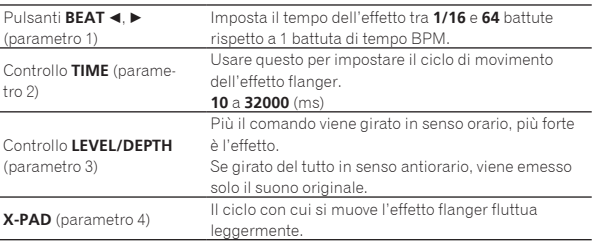

# **PHASER**

L'effetto phaser cambia in accordo con la frazione di battuta impostata con i pulsanti [**BEAT** <,  $\blacktriangleright$ ].

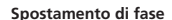

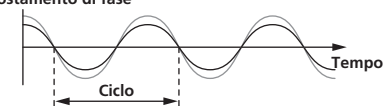

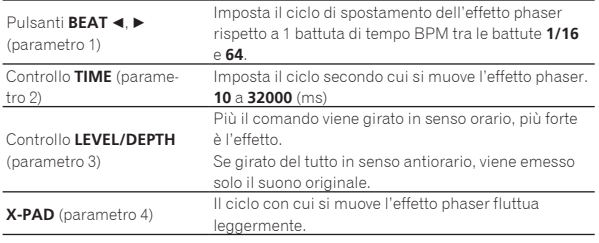

<u>. . . . . . . . . . . .</u>

# **PITCH**

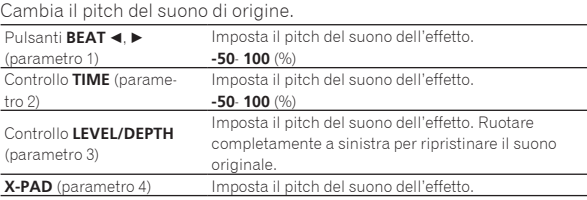

# **SLIP ROLL**

Il suono ricevuto nel punto in cui [**ON/OFF**] viene premuto viene registrato, e tale suono registrato viene emesso varie volte in accordo con la frazione di battuta impostata con i pulsanti [BEAT <, b]. Quando il tempo dell'effetto cambia, il suono in ingresso viene riregistrato.

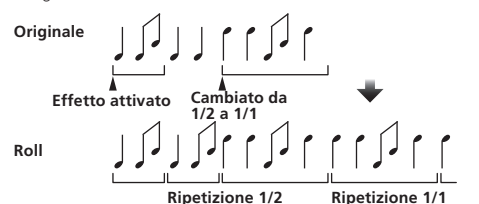

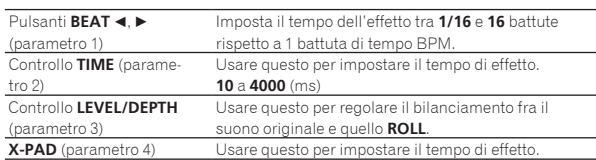

# **ROLL**

Il suono ricevuto nel punto in cui [**ON/OFF**] viene premuto viene registrato, e tale suono registrato viene emesso varie volte in accordo con la frazione di battuta impostata con i pulsanti [BEAT <, b].

---------------------------------

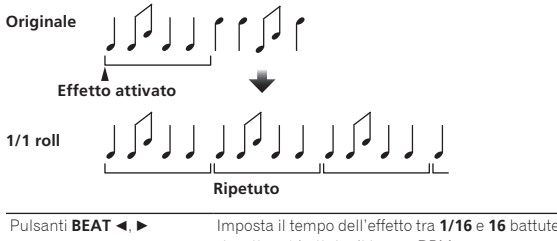

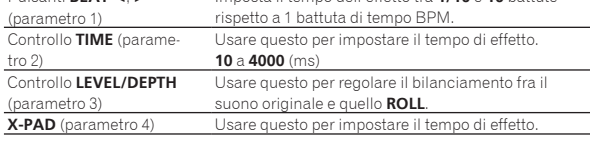

<u> - - - - - - - - - - - - - - - - - -</u>

# **VINYL BRAKE**

La velocità di riproduzione dell'audio in ingresso cambia in base alla frazione di battuta impostata con i pulsanti [BEAT<, b], rallentando gradualmente fino all'interruzione della riproduzione.

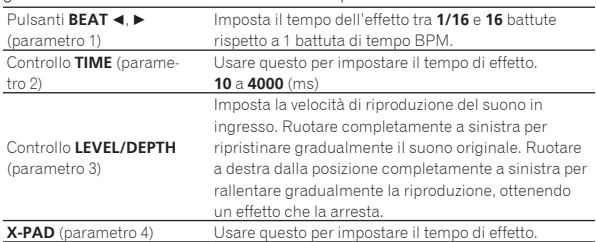

# **HELIX**

Il suono ricevuto nel punto in cui [**ON/OFF**] viene premuto viene registrato, e tale suono registrato viene emesso varie volte in accordo con la frazione di battuta impostata con i pulsanti [BEAT <, b].

----------------------------------

Ruotare il controllo [**LEVEL/DEPTH**] a destra dalla posizione completamente a sinistra per registrare il suono in ingresso. Inoltre, è possibile ruotarlo completamente a destra per correggere il suono in uscita.

Se si cambia il tempo dell'effetto, viene modificato il pitch del suono registrato fino a quel momento.

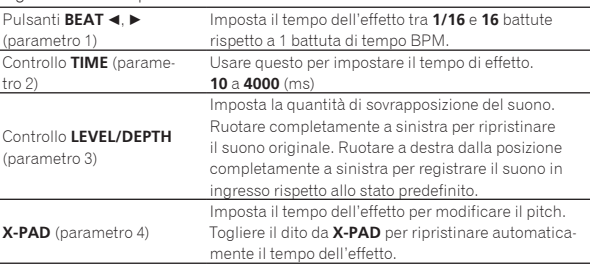

1 Quando si seleziona da [**1**] a [**4**] col selettore degli effetti di canale, non è possibile monitorare il suono dell'effetto anche se si preme il pulsante [**CUE**] sul canale selezionato.

**Contract Contract Street** 

# <span id="page-17-0"></span>Modifica delle impostazioni

! Per *Impostazione delle preferenze* vedere a pagina 21.

# Procedura di modifica

## **1 Premere il pulsante [QUANTIZE (UTILITY, WAKE UP)] per più di 1 secondo.**

Viene visualizzata la schermata [**UTILITY**].

### **2 Premere il pulsante [BEAT ◀, ▶].**

Scegliere un elemento da impostare.

## **3 Premere il pulsante [TAP].**

Qui vengono visualizzate le impostazioni dettagliate per le varie voci.

## **4 Premere il pulsante [BEAT ◀, ▶].**

Selezionare un'impostazione dettagliata.

## **5 Premere il pulsante [TAP].**

Viene visualizzata la schermata di modifica del valore per l'impostazione della voce.

## **6** Premere il pulsante [BEAT ◀, ▶].

Cambiare il valore dell'impostazione.

# **7 Premere il pulsante [TAP].**

Digitare il nuovo valore dell'impostazione. La schermata precedente riappare.

- ! Per tornare alla schermata precedente senza fare modifiche, premere il pulsante [**AUTO/TAP**].
- **8 Premere il pulsante [QUANTIZE (UTILITY, WAKE UP)].** La schermata [**UTILITY**] si chiude.

# Voci di impostazione visualizzate con اتتها ا

Se si imposta la voce su [**LOCK**] su [**OFF**], è possibile modificare la voce  $|\bullet$   $\pi|$ 

! Chiudere la schermata [**UTILITY**] per riportare [**LOCK**] su [**ON**].

# Ripristino delle impostazioni predefinite

# **1 Mentre si premono i pulsanti [QUANTIZE (UTILITY, WAKE UP)], premere il pulsante [POWER].**

Viene visualizzata la modalità [**FACTORY RESET**].

# **2 Premere il pulsante [BEAT ◀, ▶].**

Scegliere [**YES**].

# **3 Premere il pulsante [TAP].**

Digitare il nuovo valore dell'impostazione.

# **4 Premere il pulsante [POWER].**

Spegnere questa unità.

- ! Se il pulsante [**QUANTIZE** (**UTILITY**, **WAKE UP**)] viene premuto, lo standby viene cancellato.
- Questa unità viene posta in vendita con la modalità auto standby attivata. Se non si desidera utilizzare la funzione auto standby, impostare [**AUTO STANDBY**] su [**OFF**].

# La funzione talk-over

La funzione talk over ha le due modalità descritte di seguito.

— [**ADVANCED**] (talk over avanzato): La sola gamma dei medi dell'audio dei canali diversi dal canale [**MIC**] viene attenuata secondo il valore impostato di [**LEVEL**] ed emessa.

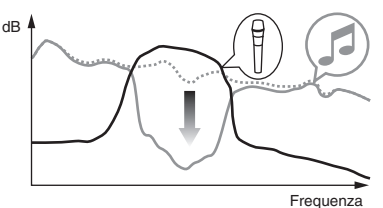

— [**NORMAL**] (talk over normale): L'audio dei canali diversi dal canale [**MIC**] viene attenuata secondo il valore impostato di [**LEVEL**] ed emessa.

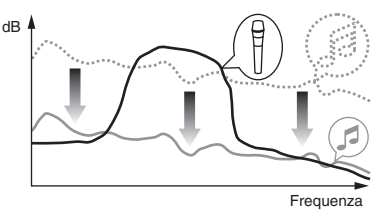

# Il software utility di impostazione

L'utility di impostazione è utilizzabile per fare i controlli e le impostazioni descritti di seguito.

- Controllo dello stato dei selettori di ingresso di questa unità
- Impostazione dell'uscita dati audio da questa unità al computer
- Regolazione delle dimensioni del buffer (se si usa l'ASIO Windows)
- Controllo della versione del firmware e del software del driver

# Visualizzazione della utility di impostazione

#### **In Windows**

Fare clic sul menu [**Start**] > [**Tutti i programmi**] > [**Pioneer**] > [**DJM-900NXS2**] > [**Utility di impostazione del DJM-900NXS2**].

### **In Mac OS X**

Fare clic sull'icona [**Macintosh HD**] > [**Application**] > [**Pioneer**] > [**DJM-900NXS2**] > [**Utility di impostazione del DJM-900NXS2**].

# La funzione auto standby

Se [**AUTO STANDBY**] è impostato su [**ON**], l'unità passa automaticamente in modalità standby dopo che trascorrono 10 ore nelle seguenti condizioni.

- Nessun pulsante o controllo di questa unità viene usato.
- Nessun segnale audio viene ricevuto da nessun canale di questa unità.
- Nessun collegamento PRO DJ LINK è stato fatto.

# Controllo dello stato dei selettori di ingresso di questa unità

Visualizzazione dell'utility di impostazione.

#### **Fare clic sulla scheda [MIXER INPUT].**

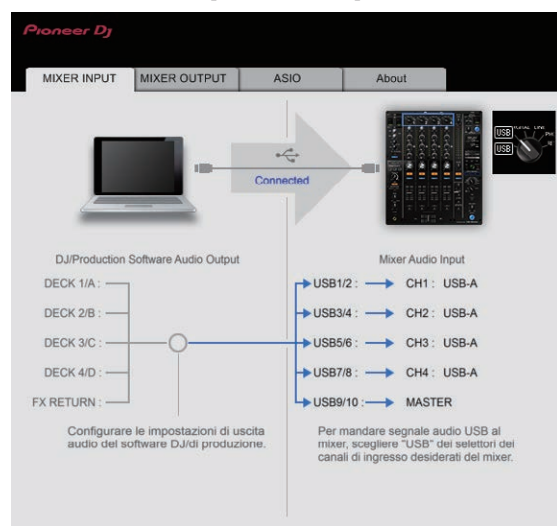

È possibile utilizzare **FX RETURN** con un software compatibile.

# Impostazione dell'uscita dati audio da questa unità al computer

Visualizzazione dell'utility di impostazione.

## **1 Fare clic sulla scheda [MIXER OUTPUT].**

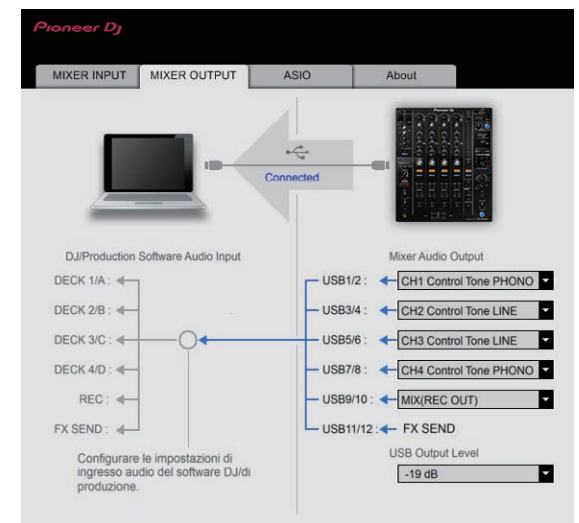

# **2 Fare clic sul menu a comparsa [Mixer Audio Output].**

Scegliere e confermare i dati audio da mandare al computer dal flusso di segnali audio all'interno di questa unità.

! Per *menu a discesa [***Mixer Audio Output***]* vedere a pagina 20.

# **3 Fare clic sul menu a comparsa [USB Output Level].**

Regolare il volume dei dati audio in uscita da questa unità.

- ! L'impostazione [**USB Output Level**] viene applicata in misura uguale a tutti i dati audio. Tuttavia, quando 1 della tabella 2 viene scelto, i dati audio vengono emessi col volume che avevano al momento di ingresso in questa unità.
- Se la regolazione del software DJ da sola non ha volume sufficiente, cambiare l'impostazione [**USB Output Level**] per regolate il volume

dei dati audio emessi da questa unità. Notare che, a volume troppo alto, l'audio viene distorto.

! È possibile utilizzare [**FX SEND**] e [**Control Tone**] con un software supportato.

# Regolazione delle dimensioni del buffer (se si usa l'ASIO Windows)

Se gli applicativi che fanno uso di questa unità come dispositivo audio predefinito (applicativi per DJ, ecc.) sono in uso, chiuderli prima di cambiare le dimensioni del buffer. Visualizzazione dell'utility di impostazione.

## **Fare clic sulla scheda [ASIO].**

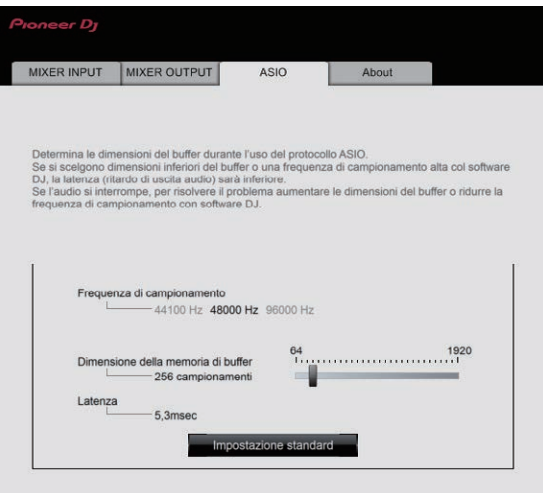

! Una dimensione grande del buffer diminuisce la probabilità che il suono si interrompa, ma aumenta il ritardo di trasmissione del segnale audio (latenza).

# Controllo della versione del firmware e del software del driver

Visualizzazione dell'utility di impostazione.

## **Fare clic sulla scheda [About].**

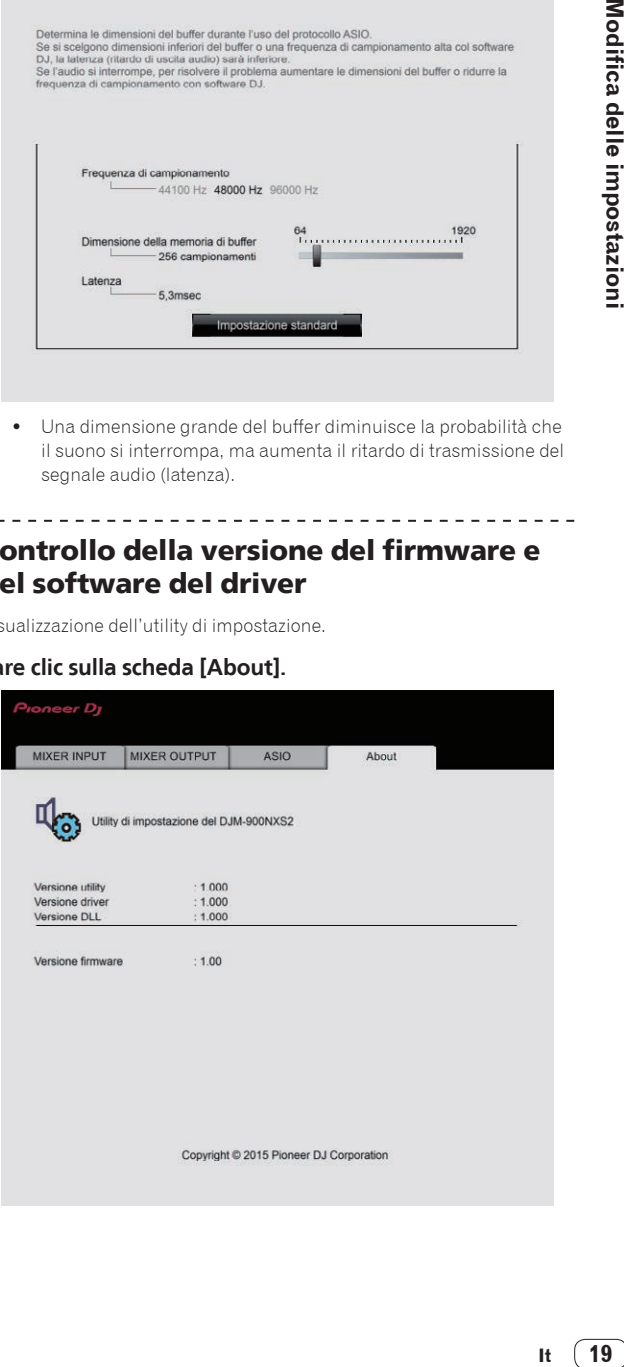

# <span id="page-19-0"></span>Controllo dell'ultima versione del driver

Per le informazioni più aggiornate sul software del driver apposito di questa unità, consultare il sito di supporto Pioneer DJ riportato di seguito.

http://pioneerdj.com/support/

! Il corretto funzionamento non viene garantito se varie unità mixer come questa vengono collegate ad uno stesso computer.

# menu a discesa [**Mixer Audio Output**]

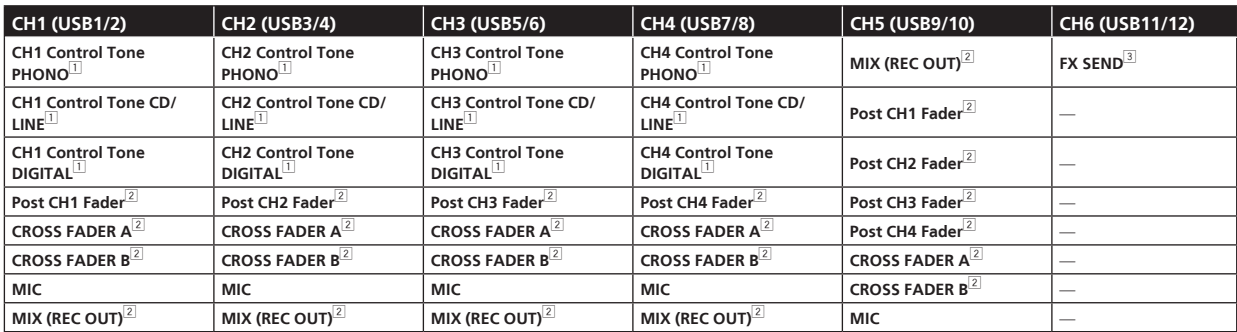

1 Utilizzabile con un software compatibile. I dati audio vengono emessi col volume con cui vengono emessi da questa unità a prescindere dall'impostazione [**USB Output Level**].

2 Nell'usare applicativi diversi dalla registrazione, fare attenzione a che le impostazioni dell'applicativo DJ siano tali da non generare loop audio. Se vengono generati loop audio, l'audio può venire ricevuto o emesso a volumi indesiderati.

3 Utilizzabile con un software compatibile.

# <span id="page-20-0"></span>Impostazione delle preferenze

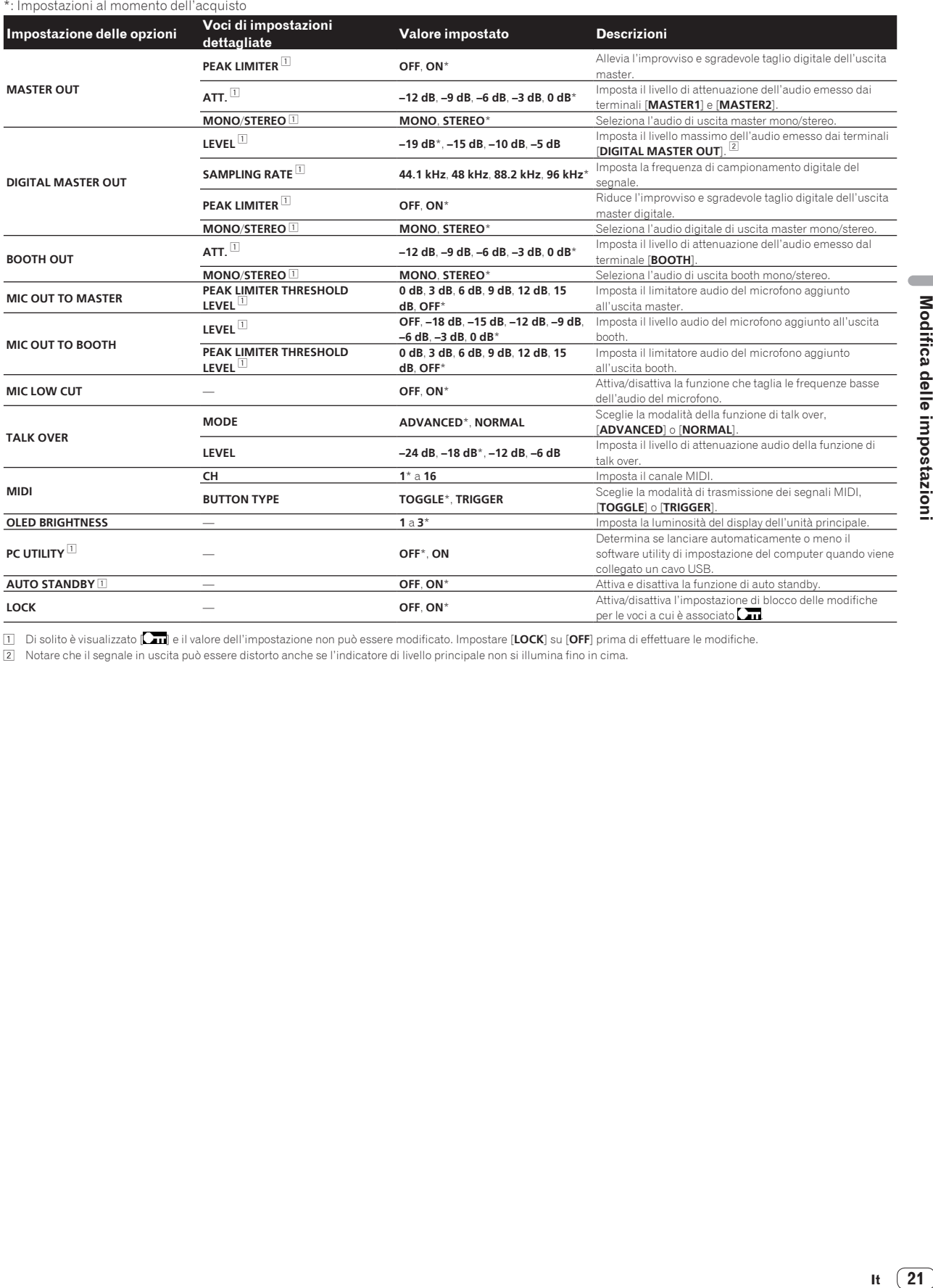

1 Di solito è visualizzato [ ] e il valore dell'impostazione non può essere modificato. Impostare [**LOCK**] su [**OFF**] prima di effettuare le modifiche.

2 Notare che il segnale in uscita può essere distorto anche se l'indicatore di livello principale non si illumina fino in cima.

 $\sim$ 

$$
\mathbf{u}^{\top}
$$

# <span id="page-21-0"></span>**Diagnostica**

- ! Se si ritiene che l'unità sia guasta, controllare quanto segue e accedere a [**FAQ & DJ software support information**] nel sito di supporto di Pioneer DJ per controllare la sezione [**FAQ**] per [**DJM-900NXS2**]. http://pioneerdj.com/support/
- . Questa unità potrebbe non funzionare correttamente per via di elettricità statica o altre influenze esterne. In questi casi, il funzionamento normale può venire ripristinato scollegando il cavo di alimentazione e ricollegandolo.

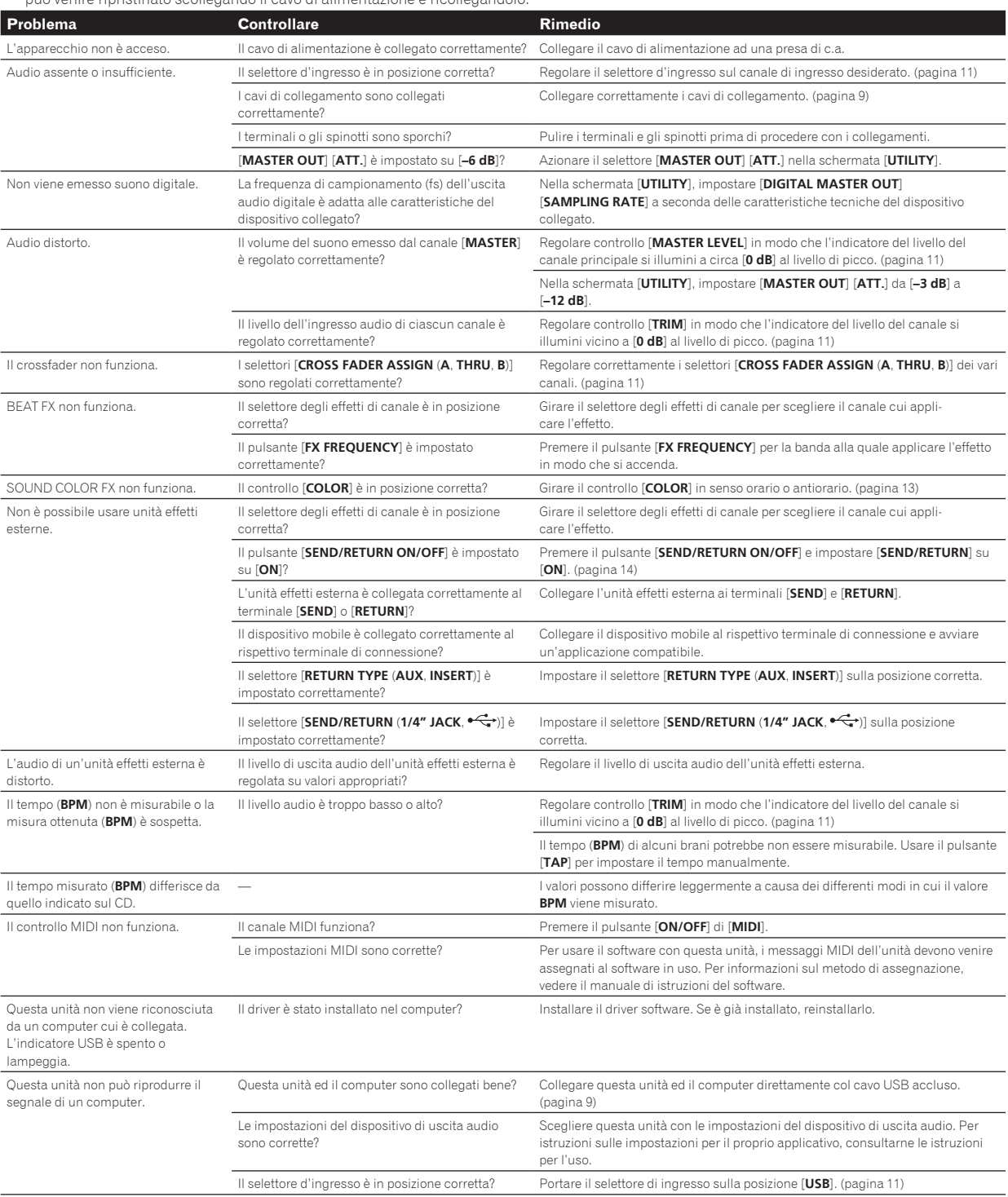

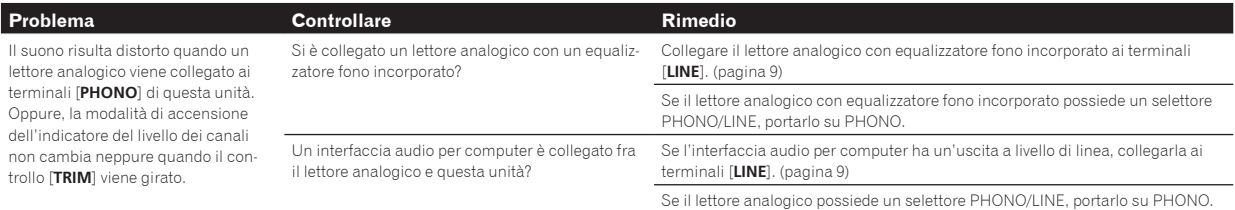

# <span id="page-23-0"></span>Diagramma a blocchi

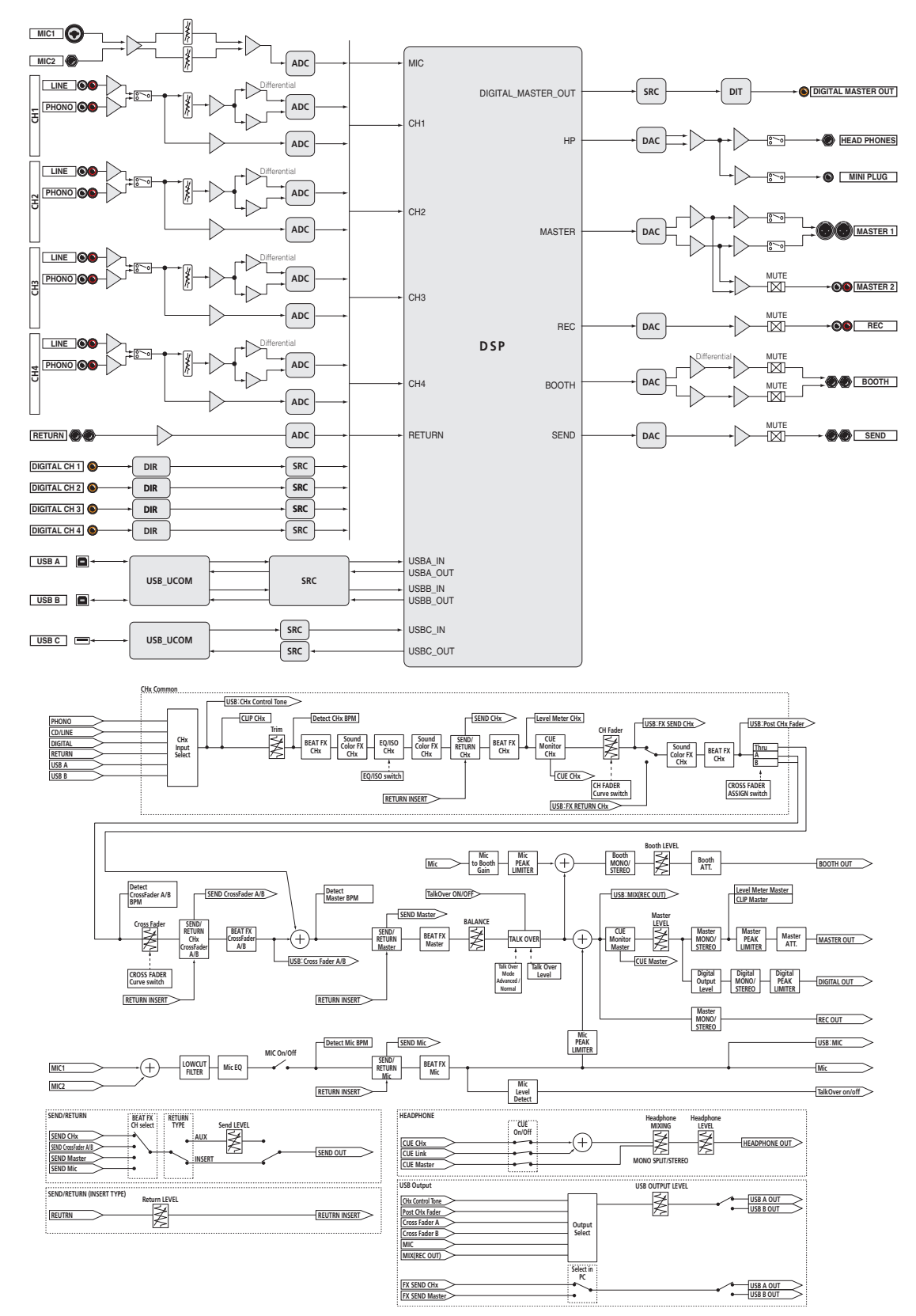

 $(24)$  It

# <span id="page-24-0"></span>A proposito del marchi di fabbrica o marchi di fabbrica depositati

! "Pioneer DJ" è un marchio di PIONEER CORPORATION e viene riportato su licenza.

I nomi delle aziende e dei prodotti menzionati sono marchi di fabbrica o marchi di fabbrica depositati dei rispettivi proprietari.

# Precauzioni sui copyright

Le registrazioni eseguite sono per il godimento personale e secondo le leggi sul copyright non possono essere utilizzate senza il consenso di chi detiene il copyright.

- ! La musica registrata da CD, ecc., è protetta da leggi sul copyright di paesi individuali e da trattati internazionali. La piena responsa bilità per un utilizzo legale ricade sula persona che ha registrato la musica.
- ! Quando si tratta con musica scaricata da Internet, ecc., la piena responsabilità che essa venga utilizzata secondo le modalità del con tratto col sito di scaricamento ricade sulla persona che ha scaricato tale musica.

# Avvertenza sulle licenze del software

Le licenze del software open source usato da questo lettore appaiono di seguito. Per motivi di precisione, qui sono stati inclusi i testi originali (in inglese)

Di seguito sono visualizzate le licenze per il software usato in questa unità. Per motivi di precisione, è stato incluso il testo originale (in inglese). Le traduzioni sono solo a scopo di riferimento. Queste tradu zioni non rappresentano il testo ufficiale.

Copyright © 2010 Texas Instruments Incorporated - http://www.ti.com/ Redistribution and use in source and binary forms, with or without modi fication, are permitted provided that the following conditions are met: Redistributions of source code must retain the above copyright notice, this list of conditions and the following disclaimer. Redistributions in binary form must reproduce the above copyright notice, this list of conditions and the following disclaimer in the docu mentation and/or other materials provided with the distribution. Neither the name of Texas Instruments Incorporated nor the names of its contributors may be used to endorse or promote products derived from this software without specific prior written permission. THIS SOFTWARE IS PROVIDED BY THE COPYRIGHT HOLDERS AND CONTRIBUTORS "AS IS" AND ANY EXPRESS OR IMPLIED WARRANTIES, INCLUDING, BUT NOT LIMITED TO, THE IMPLIED WARRANTIES OF MERCHANTABILITY AND FITNESS FOR A PARTICULAR PURPOSE ARE DISCLAIMED. IN NO EVENT SHALL THE COPYRIGHT OWNER OR CONTRIBUTORS BE LIABLE FOR ANY DIRECT, INDIRECT, INCIDENTAL, SPECIAL, EXEMPLARY, OR CONSEQUENTIAL DAMAGES (INCLUDING, BUT NOT LIMITED TO, PROCUREMENT OF SUBSTITUTE GOODS OR SERVICES; LOSS OF USE, DATA, OR PROFITS; OR BUSINESS INTERRUPTION) HOWEVER CAUSED AND ON ANY THEORY OF LIABILITY, WHETHER IN CONTRACT, STRICT LIABILITY, OR TORT (INCLUDING NEGLIGENCE OR OTHERWISE) ARISING IN ANY WAY OUT OF THE USE OF THIS SOFTWARE, EVEN IF ADVISED OF THE POSSIBILITY OF SUCH DAMAGE.

• I dati tecnici ed il design di questo prodotto sono soggetti a modifiche senza preavviso.

© 2015 Pioneer DJ Corporation. Tutti i diritti riservati. <DRI1303-A>

 $\sim$